#### WEIGHING SOLUTIONS SMART

# $\mathcal{P}$  rinstrum

# **5200 (Totaliser/Checkweigher) Digital Indicator Communications Manual**

**For use with Software Versions 1.0 and above**

#### **Copyright**

All Rights Reserved. No part of this document may be copied, reproduced, republished, uploaded, posted, transmitted, distributed, stored in or introduced into a retrieval system in any form, or by any means (electronic, mechanical, photocopying, recording or otherwise) whatsoever without prior written permission of Rinstrum Pty Ltd.

#### **Disclaimer**

Rinstrum Pty Ltd reserves the right to make changes to the products contained in this manual in order to improve design, performance or reliability.

The information in this manual is believed to be accurate in all respects at the time of publication, but is subject to change without notice. Rinstrum Pty Ltd assumes no responsibility for any errors or omissions and disclaims responsibility for any consequences resulting from the use of the information provided herein.

#### **SPECIAL NOTE Trade Use of the Rinstrum 5200**

This manual may occasionally make reference to Trade Use settings of the **5200.** Only properly marked Trade Certified versions of the **5200** can be used in **Legal for Trade** applications. Trade Certification is available only on **5200** instruments with software Versions 1.0 and above.

Some individual settings may not be legal for trade use. Please check regulations with the appropriate Weights and Measures Authority.

*"Everything should be made as simple as possible, but not simpler."* 

*- Albert Einstein -* 

 $\epsilon$ 

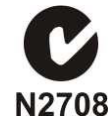

# **Table of Contents**

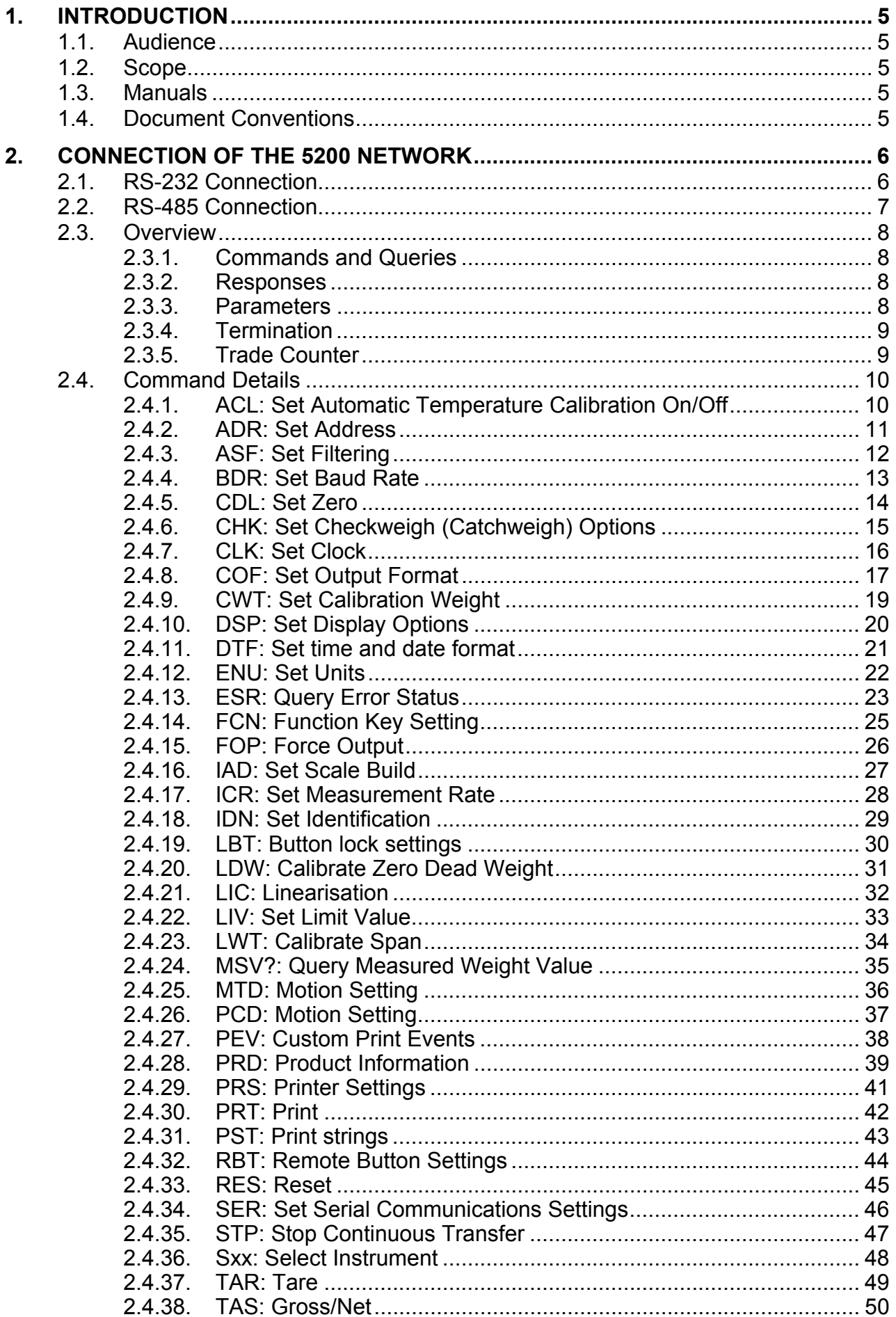

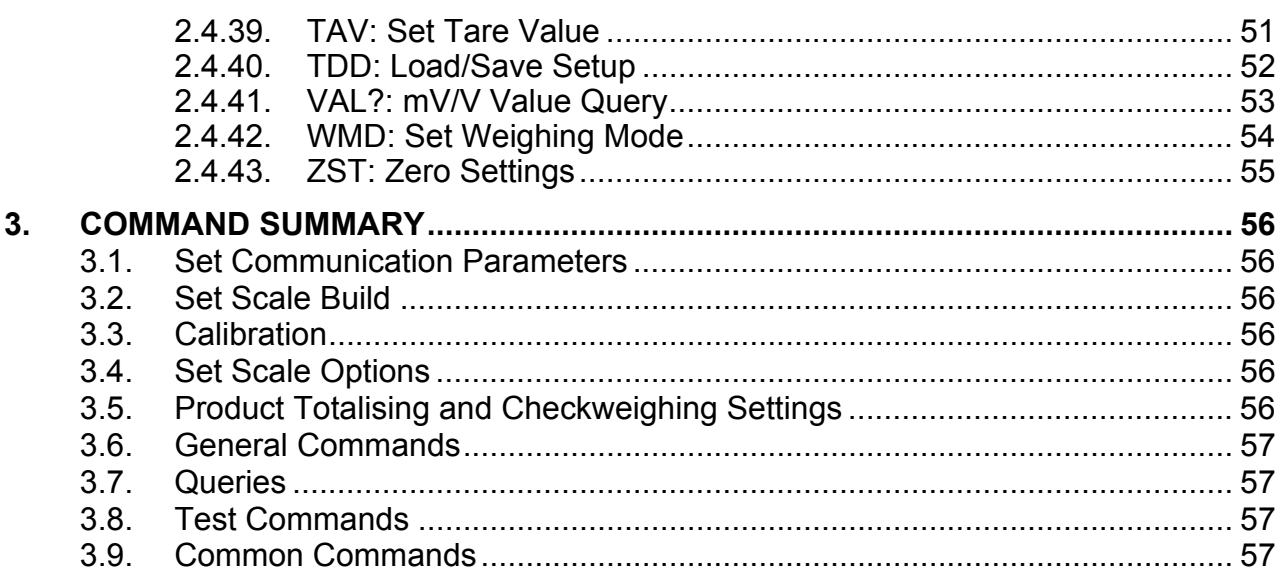

#### **1. Introduction**

This manual details the extended networking capabilities (communications protocol) of the **5200**.

The extended protocol allows for complete calibration and control of a multi-drop network of up to 32 **5200** instruments. This protocol is used by the **View5200** program to calibrate and configure the **5200** instruments. The Viewer **TEST** tab can be used as a convenient terminal to test the **5200** communications.

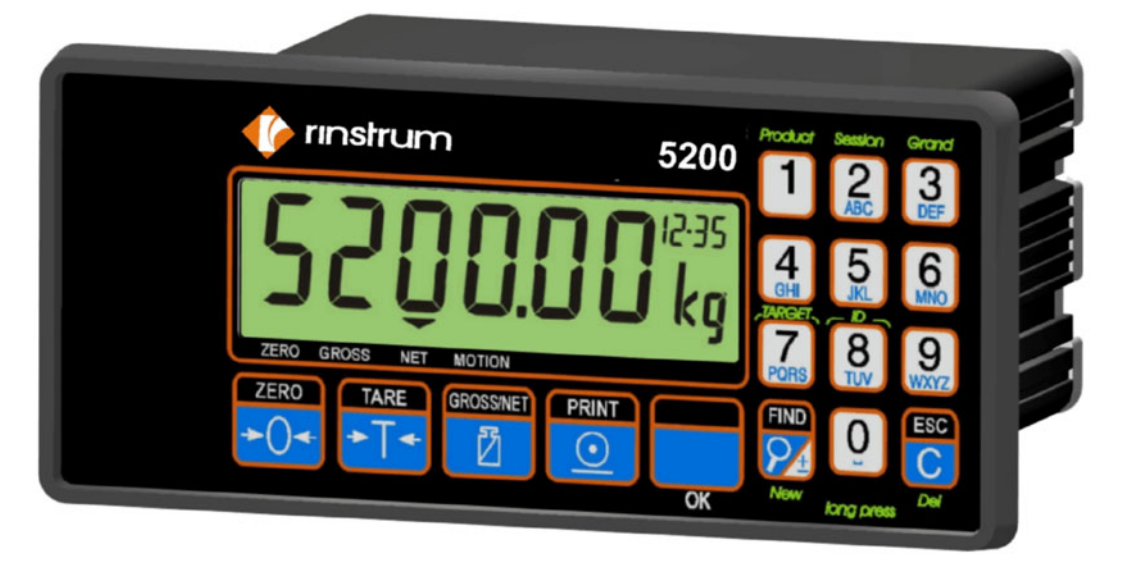

#### **Figure 1: Rinstrum 5200 Digital Indicator**

#### **1.1. Audience**

This manual is aimed at the designer or installer who is familiar with the operation and setup of the **5200** Totaliser/Checkweigher (Catchweigher).

#### **1.2. Scope**

This manual lists all of the commands for the extended protocol in alphabetical order. In practice only a small subset of these commands would be used to control operational parameters. The Command Summary on page 56 groups the commands into related functions.

#### **1.3. Manuals**

For more information on the **5200 Totaliser/Checkweigher**, refer to the **5200 Reference Manual**, **5200 Operator Manual**, **5200 Quick Start Manual** or the **5200 Applications Manual** (available from www.rinstrum.com).

#### **1.4. Document Conventions**

The following document conventions are used throughout this manual.

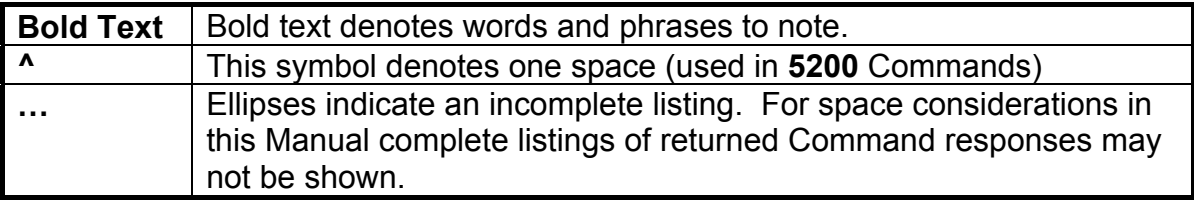

### **2. Connection of the 5200 Network**

#### **2.1. RS-232 Connection**

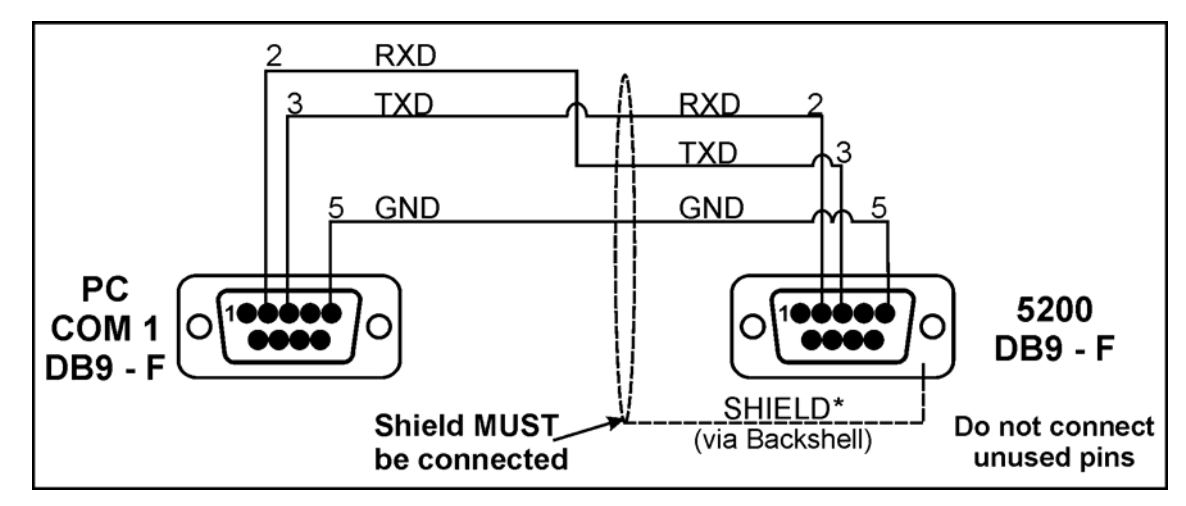

**Figure 2: RS-232 Network Connection - 5200 to PC Using COM1** 

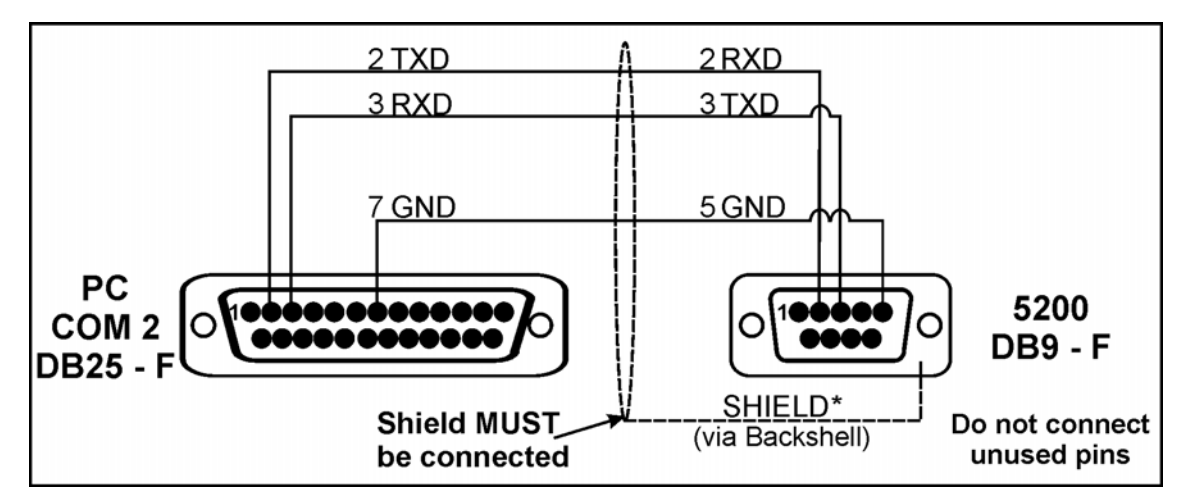

**Figure 3: RS-232 Network Connection - 5200 to PC Using COM2** 

#### **2.2. RS-485 Connection**

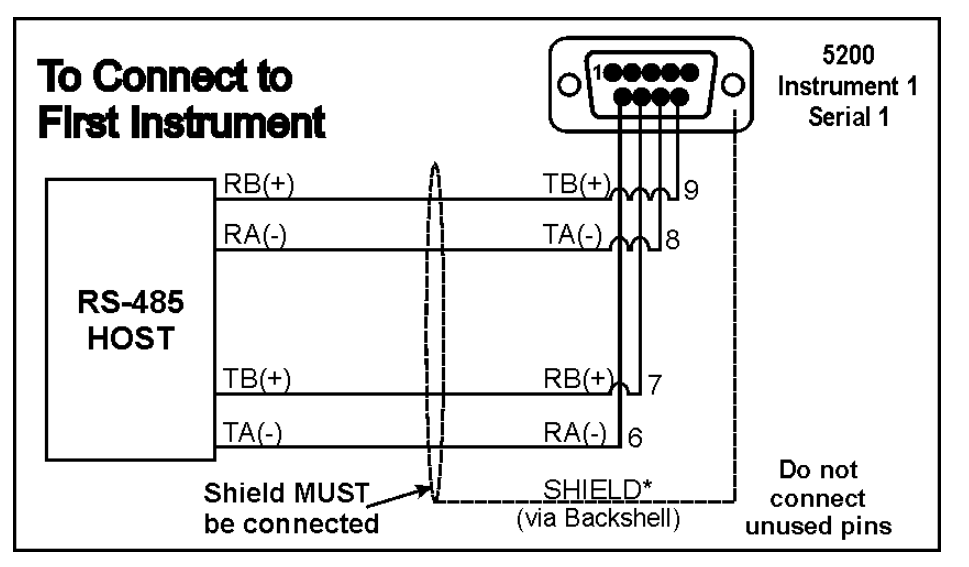

**Figure 4: Multi-Drop Networking Connections - Connecting to First Instrument** 

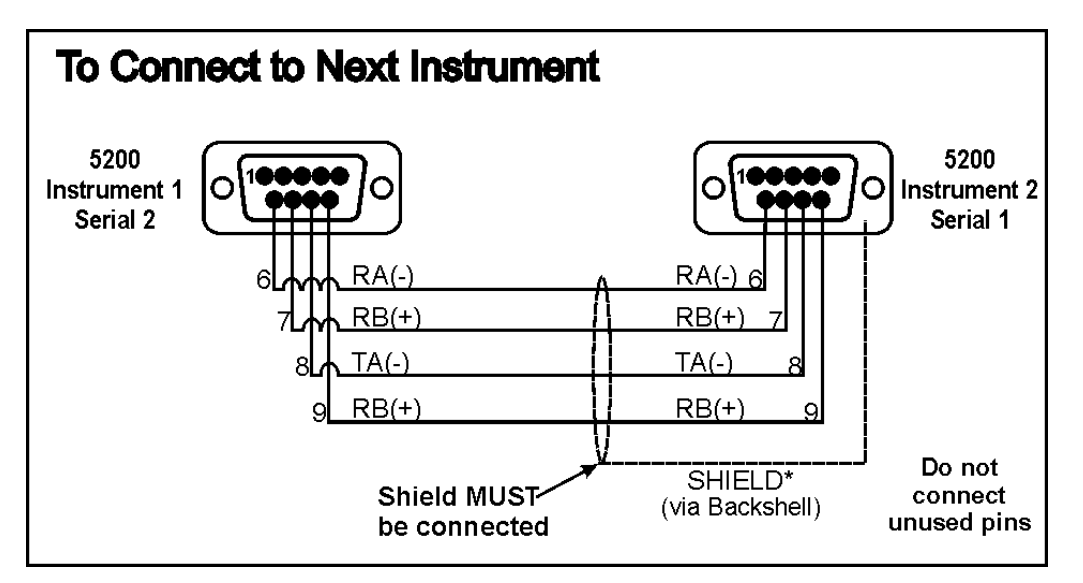

**Figure 5: Multi-Drop Networking Connections - Connecting to Next Instrument** 

#### **2.3. Overview**

#### **2.3.1. Commands and Queries**

- A **Command** consists of three ASCII characters (eg. **IDN**).
- A **Query** consists of four ASCII characters (the last character being a question mark) (eg. **IDN?**).

Before a command or query can be sent, the instrument, which should execute that command, must be selected. Refer to Sxx: Select Instrument page 48 for more information.

#### **2.3.2. Responses**

The **5200** will return one of the following responses:

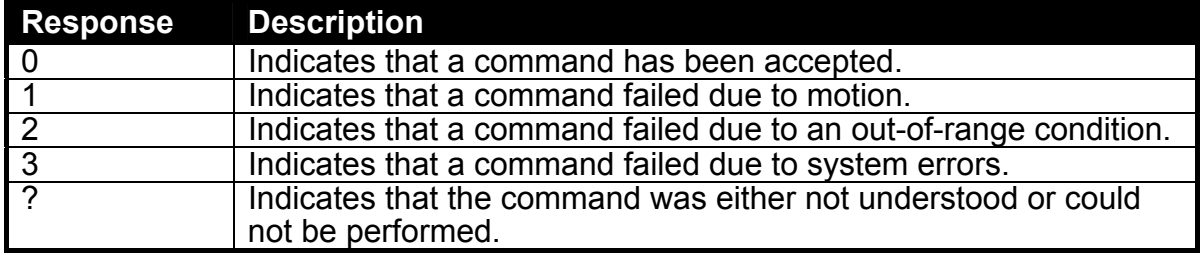

Specific queries cause the **5200** to respond with the data requested by the query. For example, if the **5200** was setup with **address 4** it would respond with **04** to the **ADR?** query.

#### **2.3.3. Parameters**

The following rules apply to parameters:

- A command or query can be followed by one or more parameters.
- Parameters are either numeric (eg. 3000) or strings (eg. "**Fred**").
- String parameters are delimited by quote characters ( **"** ASCII 34). They are taken literally (ie. **"AbCd"** is not the same as **"abcd"**).
- Numeric parameters are variable and leading and trailing spaces are ignored (ie. **003, 03** and **3** are identical).
- Parameters are separated by the comma character ( **,** ASCII 44).
- Most parameters may be left out completely. This makes it possible to change one parameter without altering the others. For example **IAD1,,2;** would change only the position of the decimal place.

#### **2.3.4. Termination**

Termination characters are sent to define the end of a command, query or response. The following are permissible termination characters:

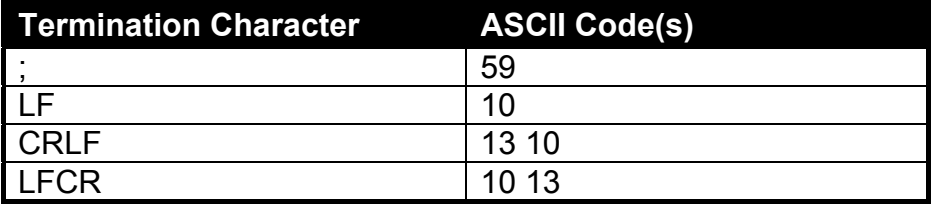

For example, **ADR?;** is the same as **ADR? CRLF**.

**Note:** The **5200** invariably uses **CRLF** as the termination of its responses.

#### **2.3.5. Trade Counter**

All trade relevant functions are guarded by the trade counter. There is no difference in changing settings via the communications interface or via the front panel. If the counter reaches 60000 the **5200** operation is blocked and it must be returned to the factory.

Note that the **5200** does not check to see if the new data is different from the old data before incrementing the Trade Counter, so sending **IAD1,6000** will increment the counter even if the **5200** is already setup with a fullscale of 6000 kg.

It is possible to block all changes to trade relevant parameters by setting a Full Setup Passcode. If such a passcode has been set, trade parameters can only be changed via the serial port after a **PCD** command has been sent with the correct passcode.

#### **2.4. Command Details**

#### **2.4.1. ACL: Set Automatic Temperature Calibration On/Off**

This is used to set the Automatic Temperature Calibration On/Off.

#### **General Details**

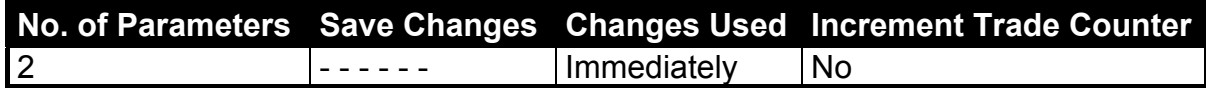

#### **Parameter Details**

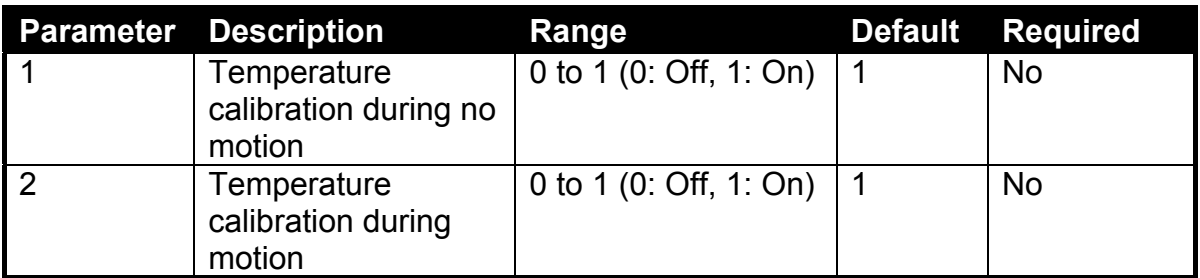

The **5200** performs an automatic temperature calibration to ensure that changes in ambient temperature do not affect accuracy. During this calibration no new data is received. The time taken for this calibration depends on the sync frequency according to the following formula: 6 / sync frequency (seconds).

This feature cannot be used in Trade mode and both parameters are set to ON when the instrument is reset.

#### **2.4.2. ADR: Set Address**

This is used to set the address of an instrument.

#### **General Details**

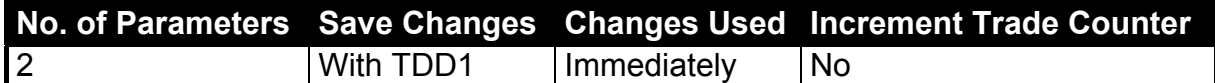

#### **Parameter Details**

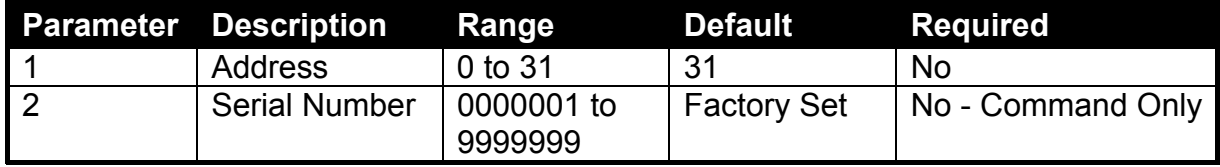

Each **5200** must be assigned a unique address to enable the implementation of a multi-drop network. The **ADR** command is used to assign the instrument address via the communications network.

The following procedure can be used if a **5200** (with a known serial number) and an unknown (or not unique) address is attached to a multi-drop network.

- Select all instruments using the **S99** command.
- Send the **ADR** command with the new address and the serial number of the chosen instrument. The **ADR** command will execute only for the instrument with the correct serial number. **Note:** The serial number parameter is used exclusively for this task.
- Continue until all instruments have unique addresses.

If the serial number is not known, the instruments must be turned on one at a time. The combination of the **S99** and **ADR** commands can be used to set the addresses.

#### **Example 1: Change Address of Instrument from 1 to 2**

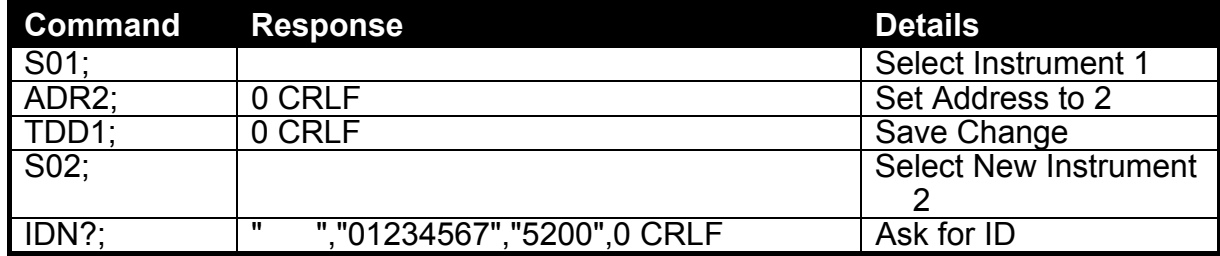

#### **Example 2: Two Instruments (Unknown Addresses) Configured Using Serial Numbers**

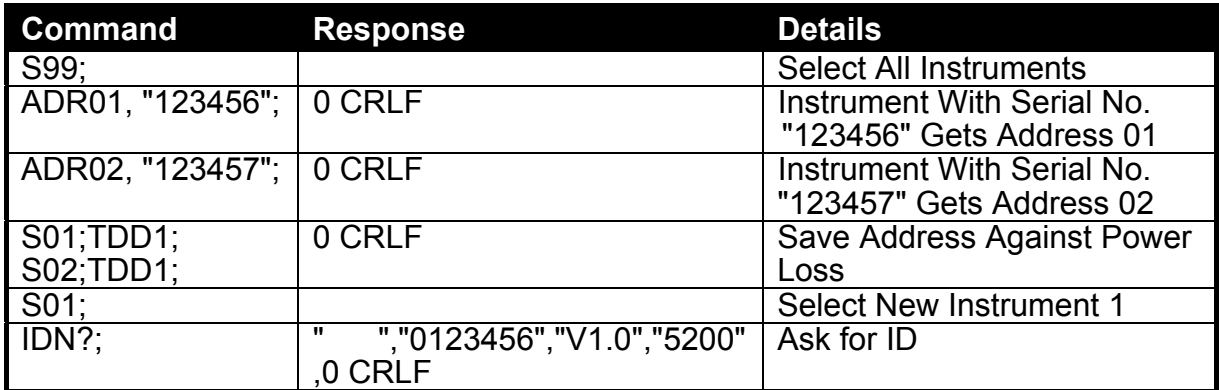

#### **2.4.3. ASF: Set Filtering**

This is used to set the filtering characteristics of an instrument.

#### **General Details**

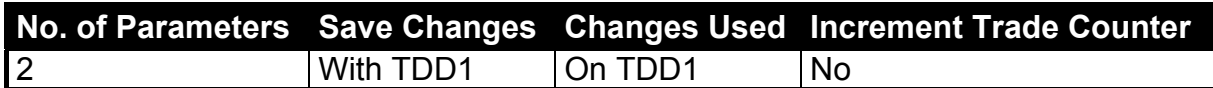

#### **Parameter Details**

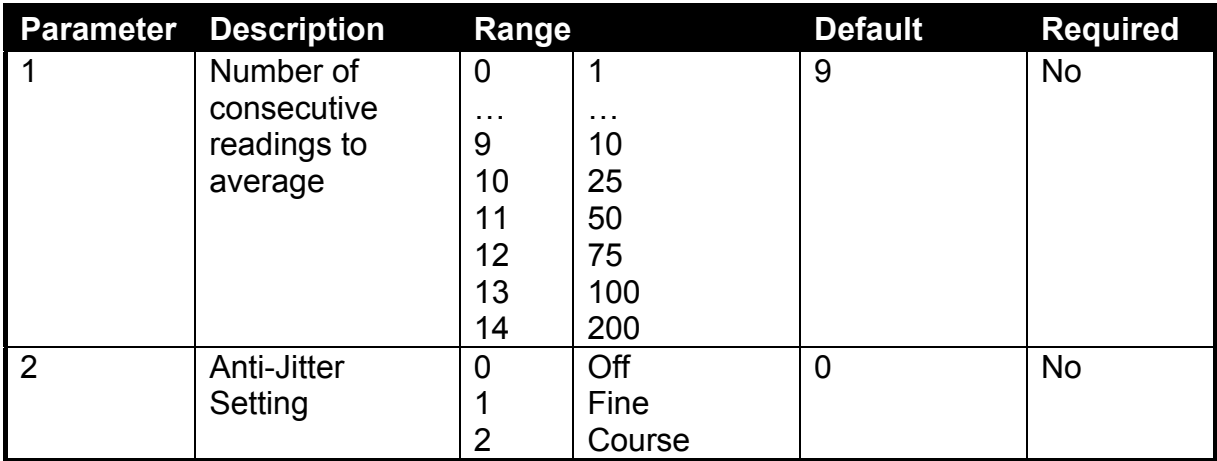

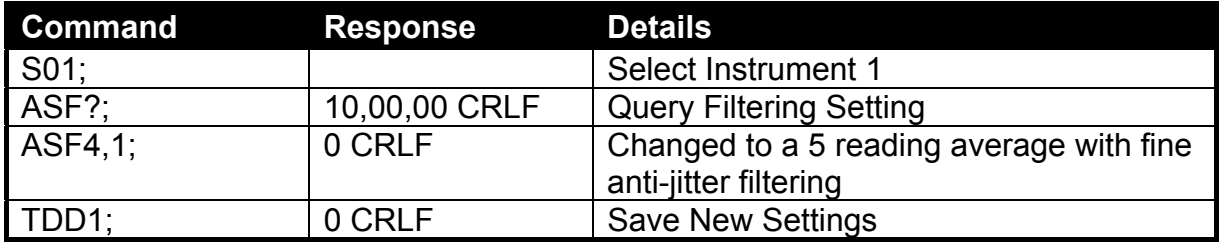

#### **2.4.4. BDR: Set Baud Rate**

This is used to set the communication parameters, baud rate, parity, etc.

#### **General Details**

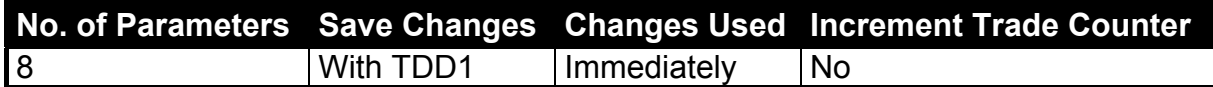

#### **Parameter Details**

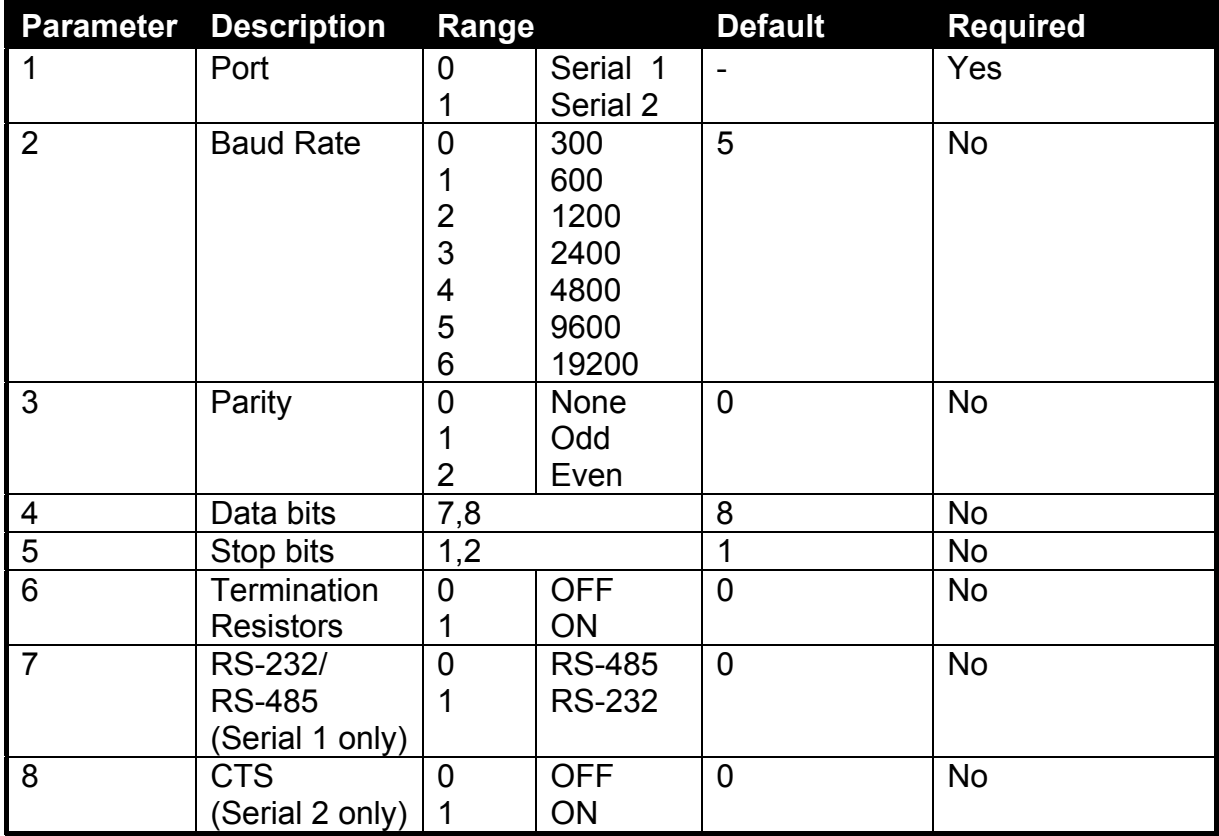

#### **Example**

Change baud rate of instrument 1 serial 1.

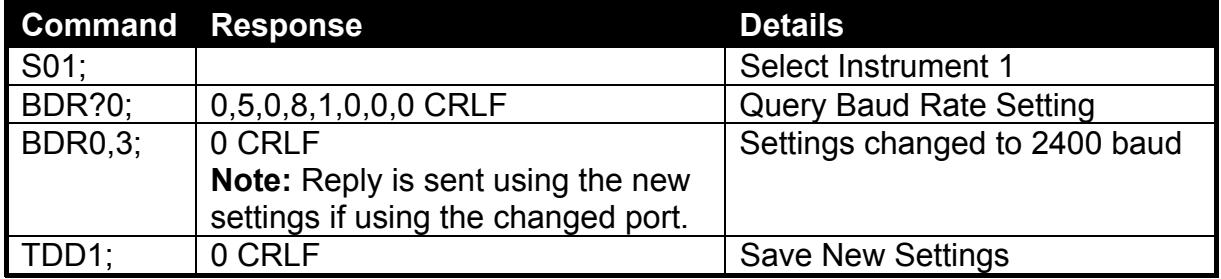

#### **2.4.5. CDL: Set Zero**

Set the zero dead load cancellation. This is equivalent with pressing the **<ZERO>** key on the front of the instrument.

#### **General Details**

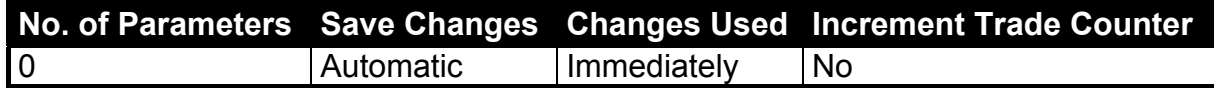

#### **Example**

Set Zero.

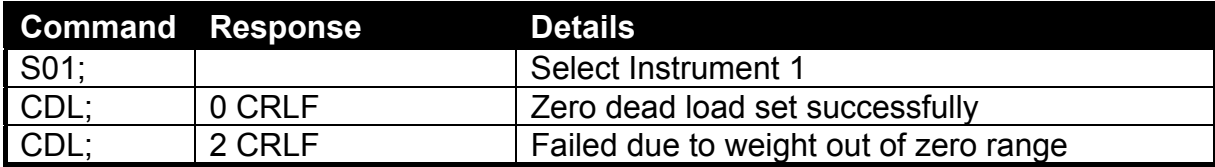

#### **2.4.6. CHK: Set Checkweigh (Catchweigh) Options**

Set the checkweigh options.

#### **General Details**

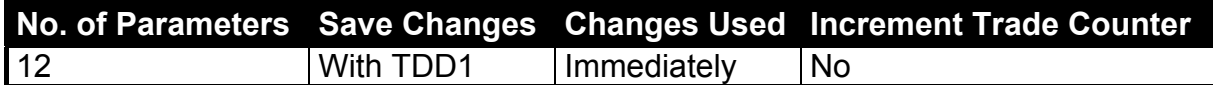

#### **Parameter Details**

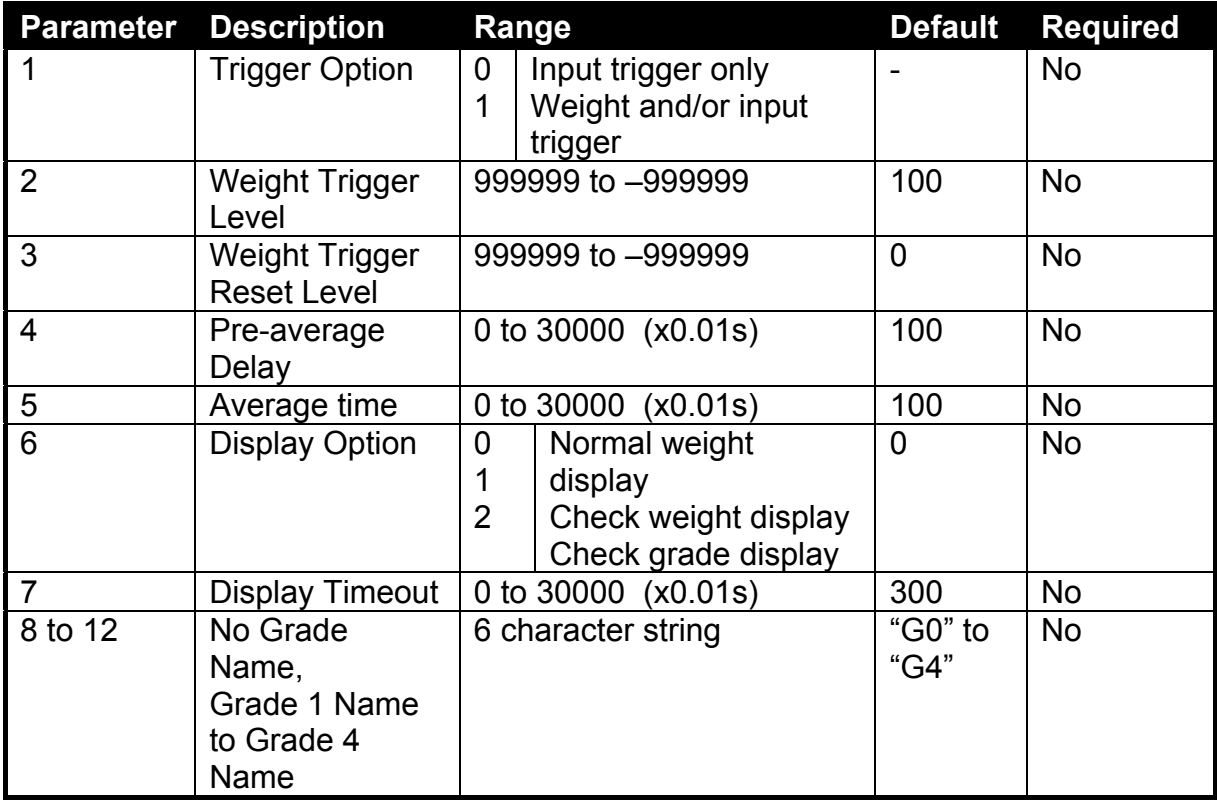

#### **Example**

Set trigger option to weight trigger.

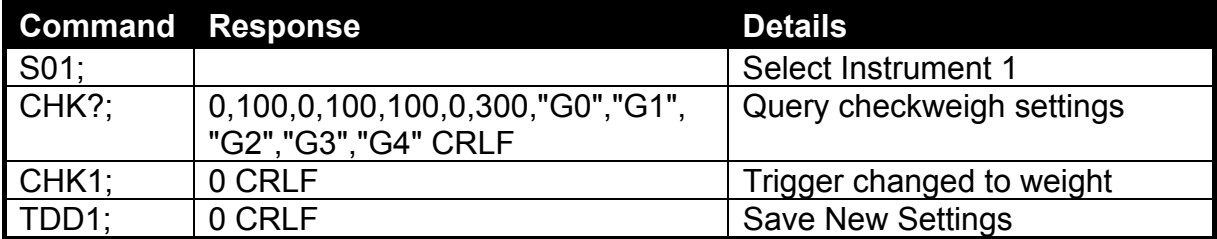

#### **2.4.7. CLK: Set Clock**

Set the time and date.

#### **General Details**

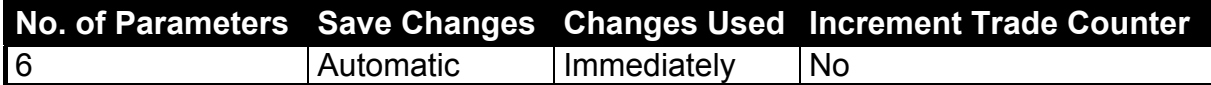

#### **Parameter Details**

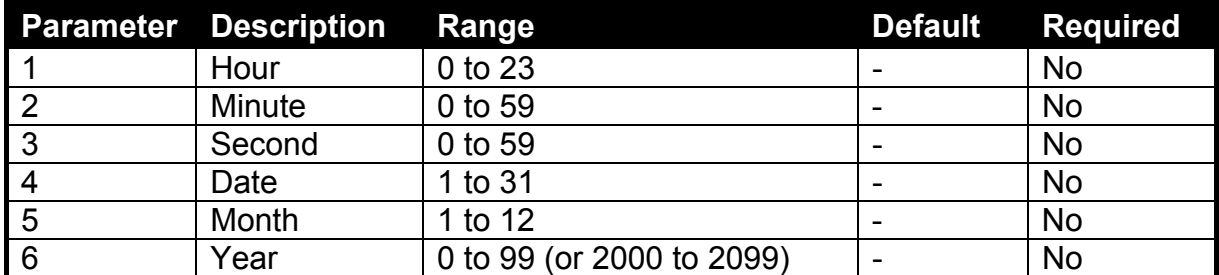

The year may be in 2 digit or 4 digit format. The **5200** will always respond to queries in 2 digit format.

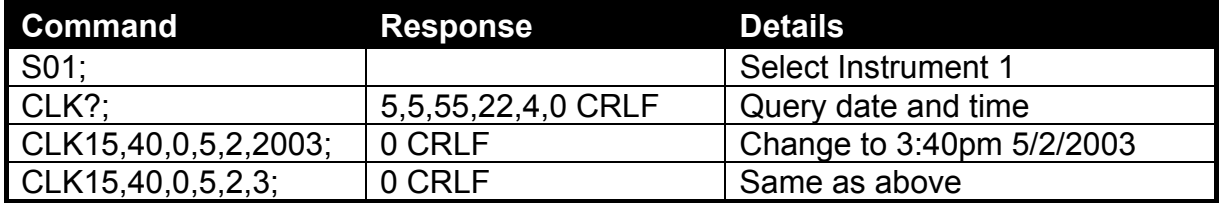

#### **2.4.8. COF: Set Output Format**

This is used to set the default output format and reading of the **MSV?** query. It also sets the format for the automatic serial outputs.

#### **General Details**

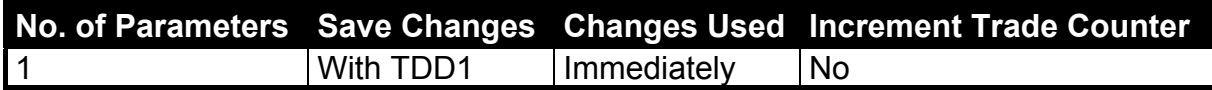

#### **Parameter Details**

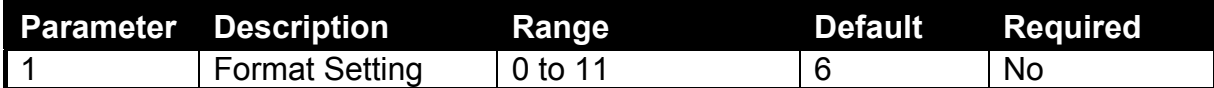

#### **Binary Formats**

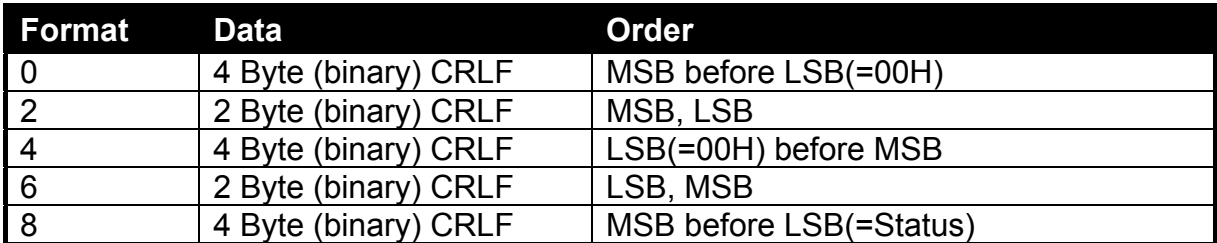

#### **ASCII Formats**

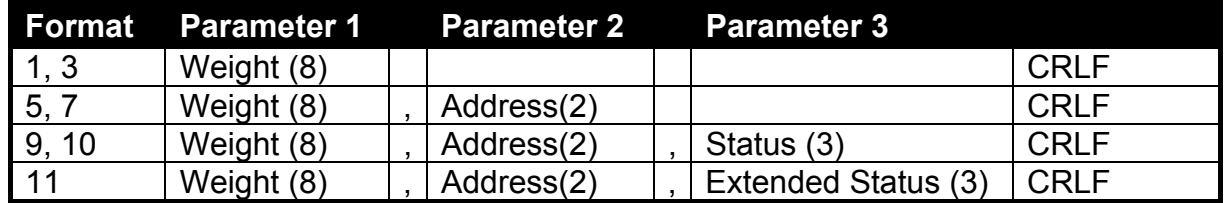

Values in brackets signify the number of characters in the fixed length response.

The weight format is the sign (space or minus), followed by 7 digits 0 to 9 including the decimal point if used.

The binary formats are useful for **PLC** communications in applications where conversion of the ASCII weight string is not possible. The binary outputs can generally be used directly by the **PLC**.

#### **Status Details**

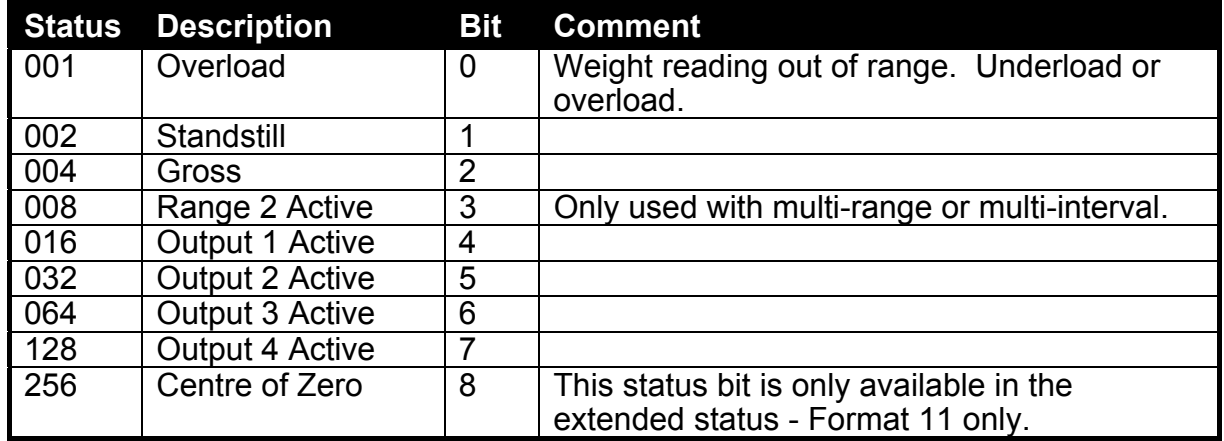

**Note:** The status bits are added together. For example, a status of 6 (4+2) means the weight reading is gross, not within centre of zero, there is no motion and all limit values are inactive.

#### **Example 1: General Use**

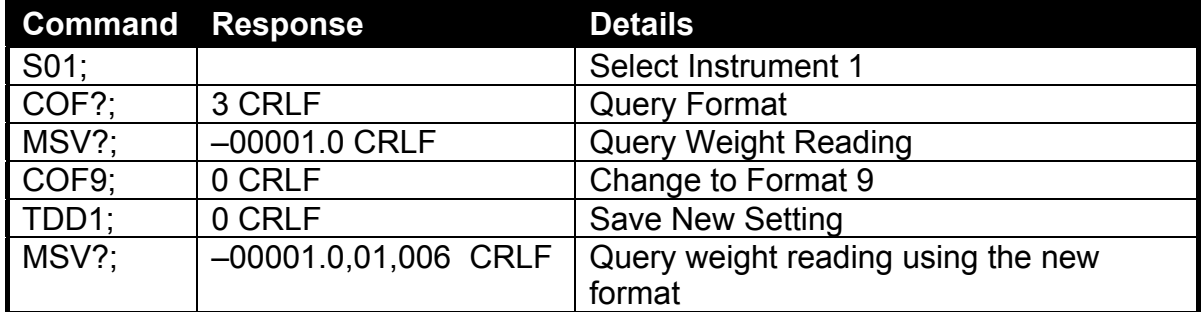

#### **Example 2: Use of Binary Format for PLC Use**

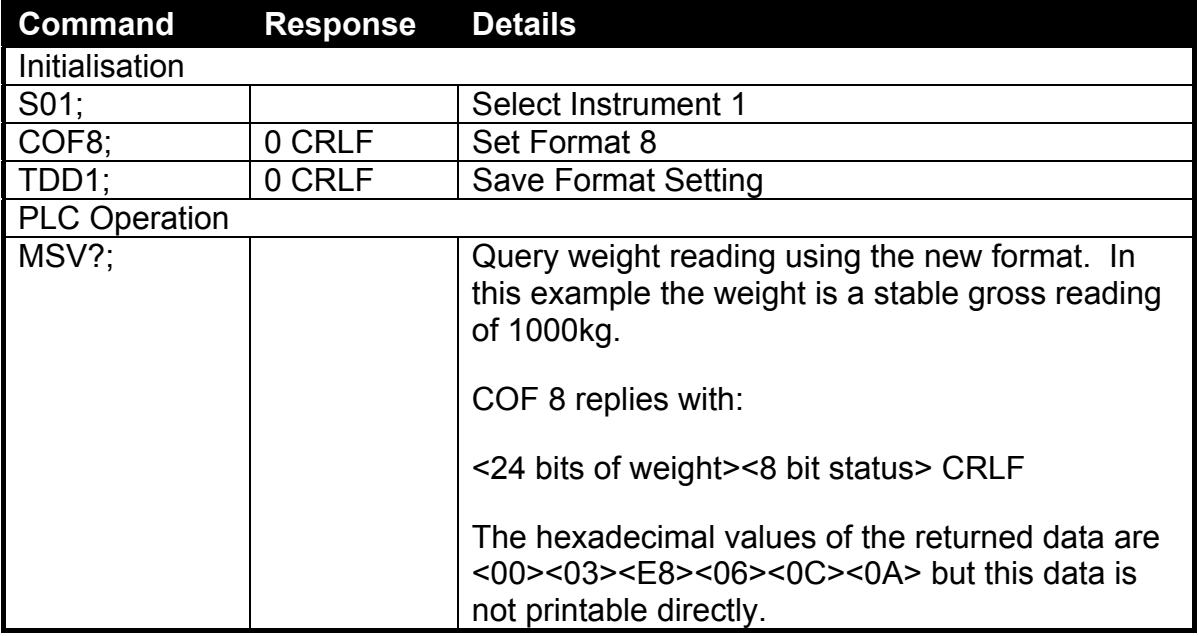

#### **2.4.9. CWT: Set Calibration Weight**

Set the calibration weight to be used for span calibration. This must be set before using the **LWT;** span calibration command.

#### **General Details**

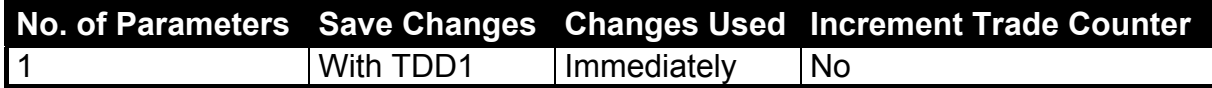

#### **Parameter Details**

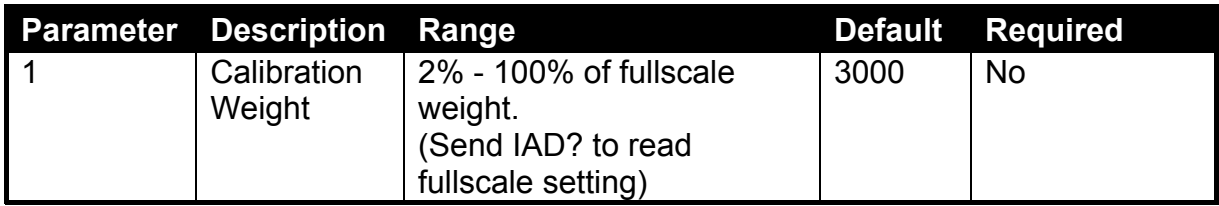

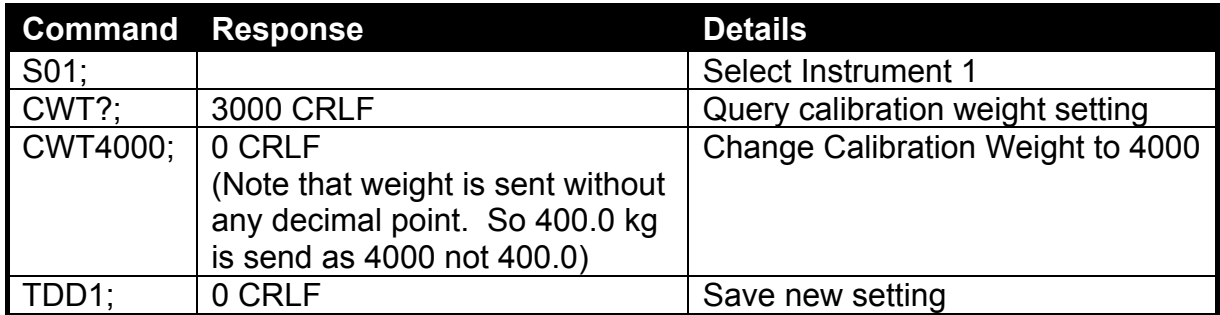

#### **2.4.10. DSP: Set Display Options**

Set the backlight and auxiliary display operation.

#### **General Details**

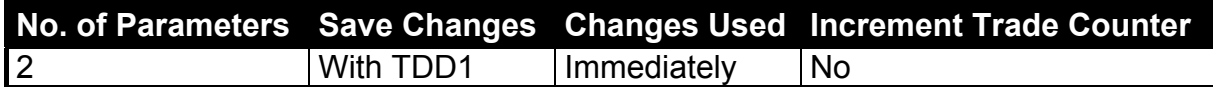

#### **Parameter Details**

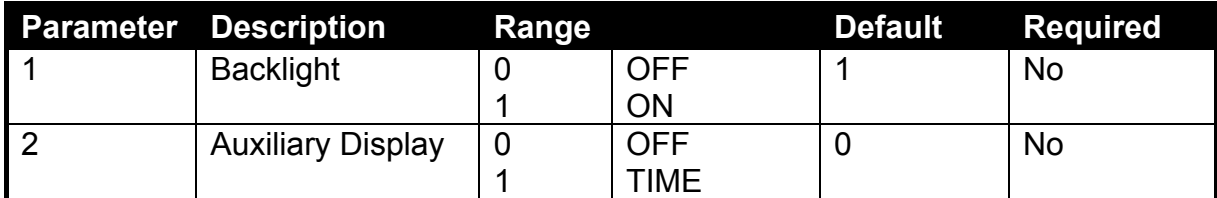

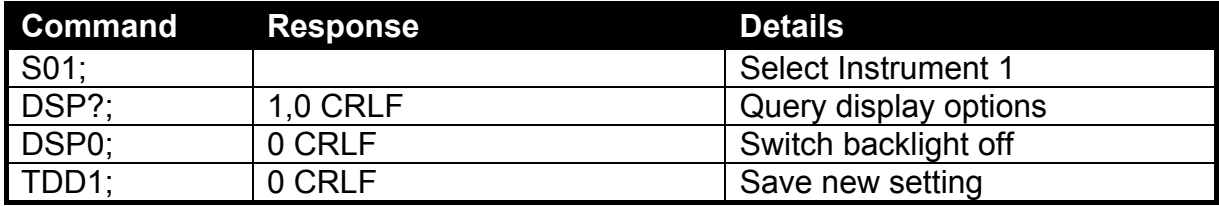

#### **2.4.11. DTF: Set time and date format**

Sets the time and date default formats for printing.

#### **General Details**

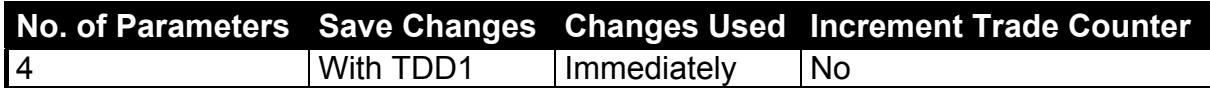

#### **Parameter Details**

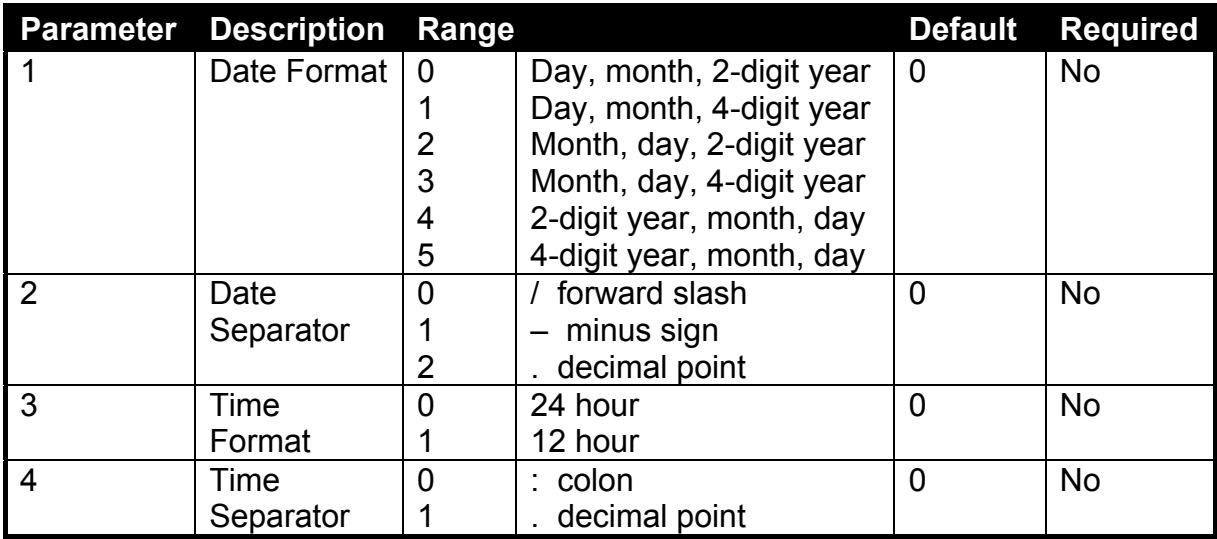

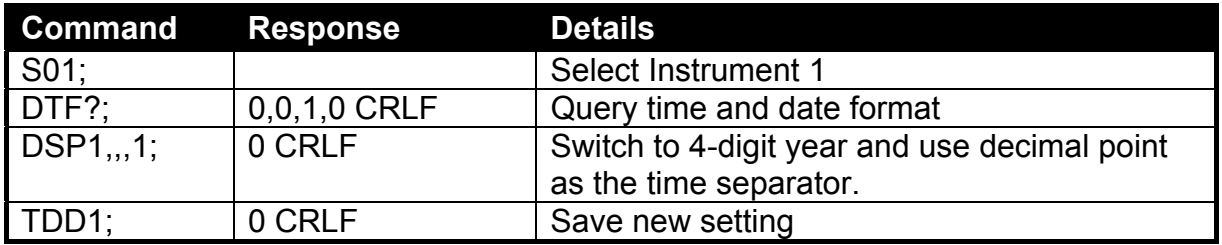

#### **2.4.12. ENU: Set Units**

Sets the units of weight to be displayed and printed.

#### **General Details**

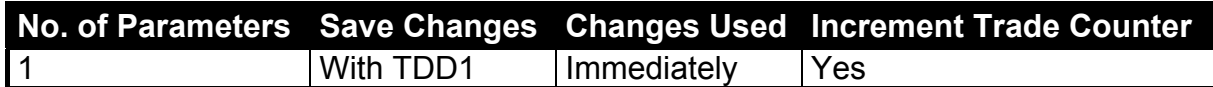

#### **Parameter Details**

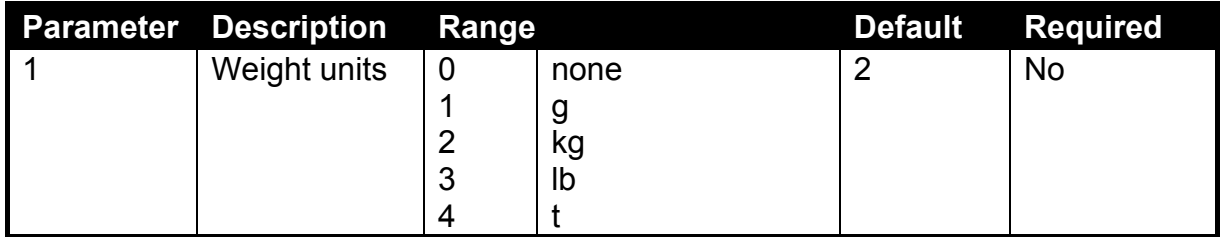

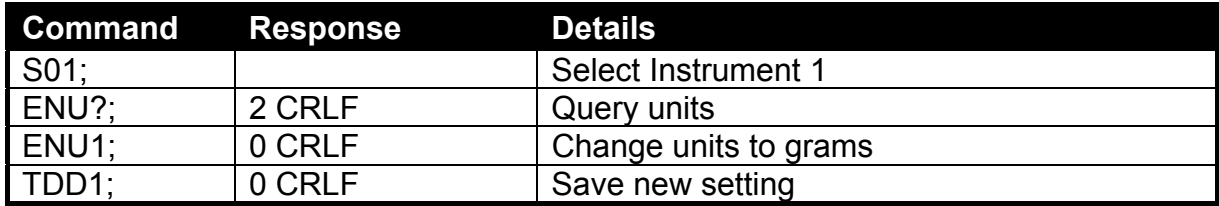

#### **2.4.13. ESR: Query Error Status**

This is used to query the error status of the instrument.

#### **General Details**

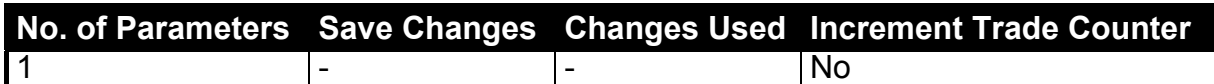

#### **Parameter Details**

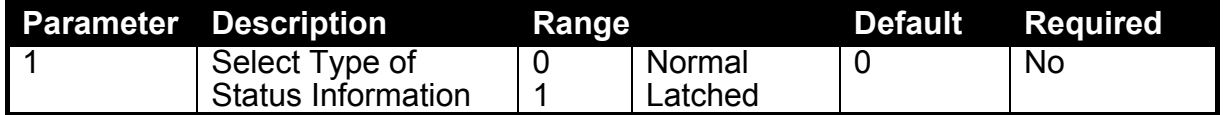

The **5200** contains both current and latched error status flags. The latched errors are only cleared by resetting the instrument (ie. using the **RES** command or powering off). The response string is four hexadecimal characters representing the 16 error bits

#### **Error Codes**

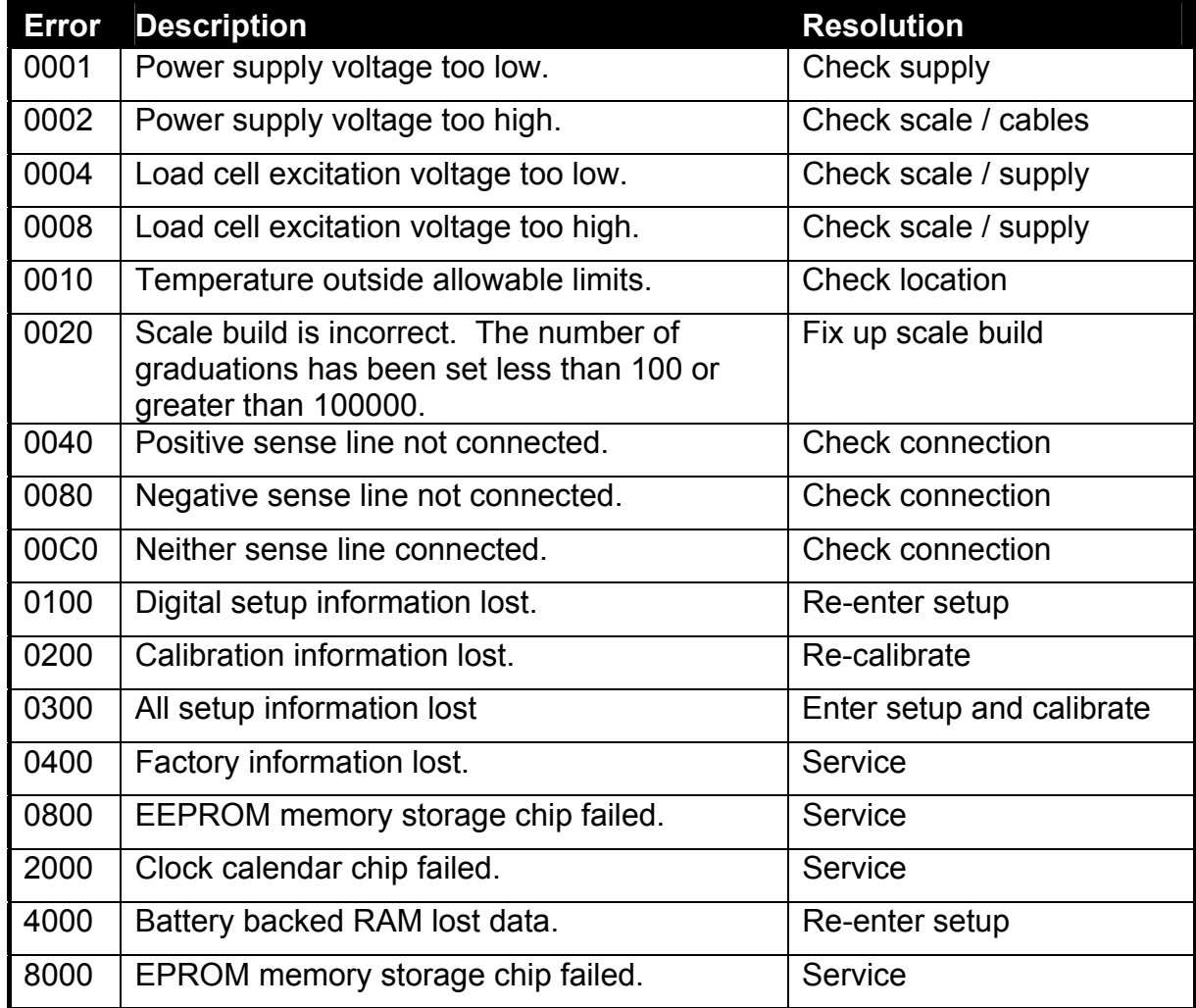

The status bits are additive. For example, if the load cell cable is disconnected and therefore neither sense line is connected, the resulting status setting will be 00C0 (0040 + 0080). The numbers add in hexadecimal as follows:

$$
1 - 2 - 3 - 4 - 5 - 6 - 7 - 8 - 9 - A - B - C - D - E - F
$$
  
(For example, 2 + 4 = 6 or 4 + 8 = C)

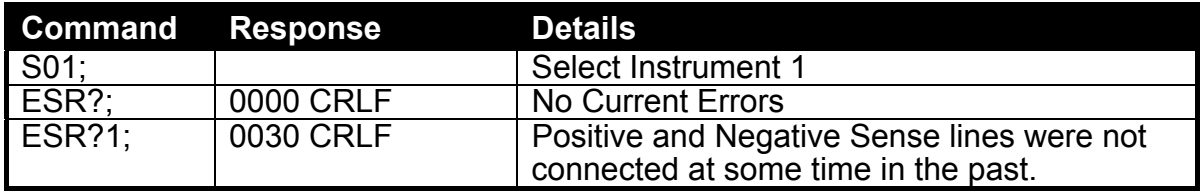

#### **2.4.14. FCN: Function Key Setting**

Alter the role of the front panel function key.

#### **General Details**

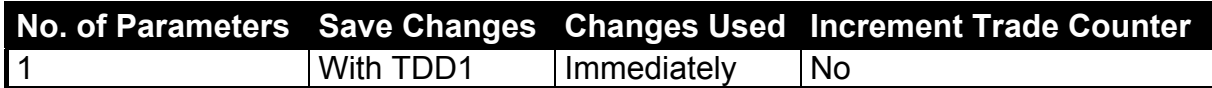

#### **Parameter Details**

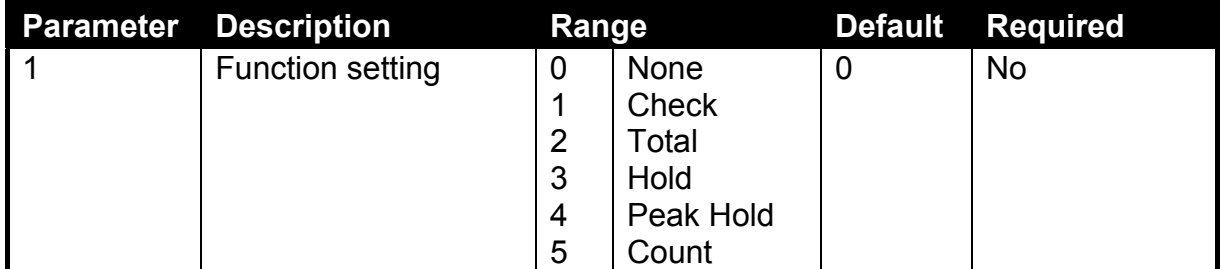

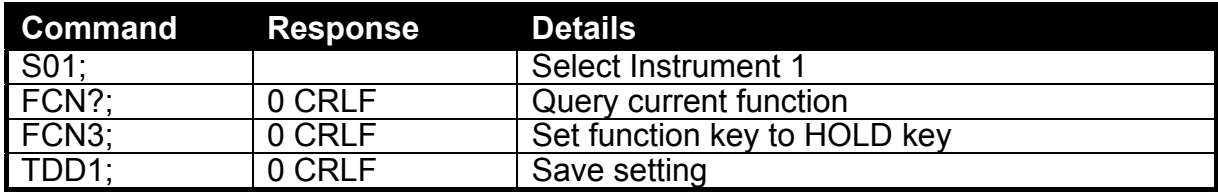

#### **2.4.15. FOP: Force Output**

Use this command to force an output either On or Off. This is only available for outputs that are setup with no other function. Use the query to obtain the state of the four outputs.

#### **General Details**

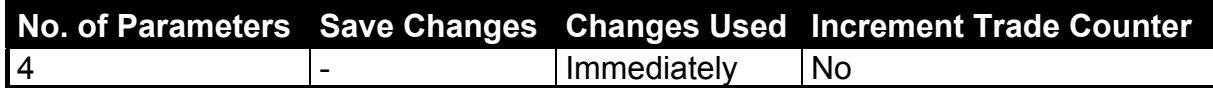

#### **Parameter Details**

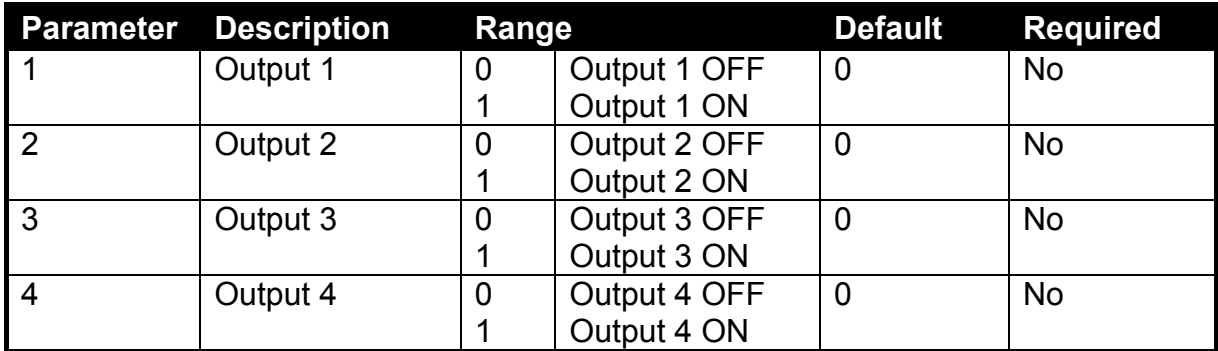

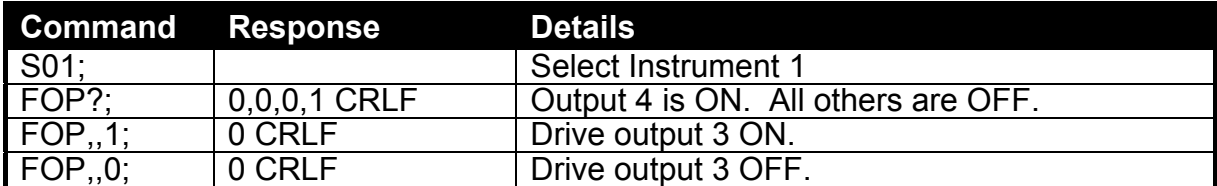

#### **2.4.16. IAD: Set Scale Build**

This is used to set the scale build parameters.

#### **General Details**

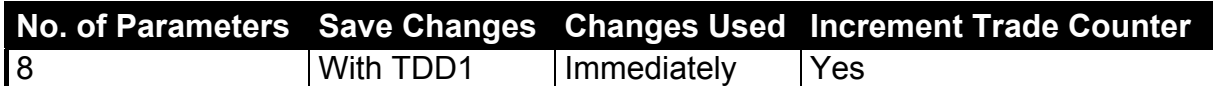

#### **Parameter Details**

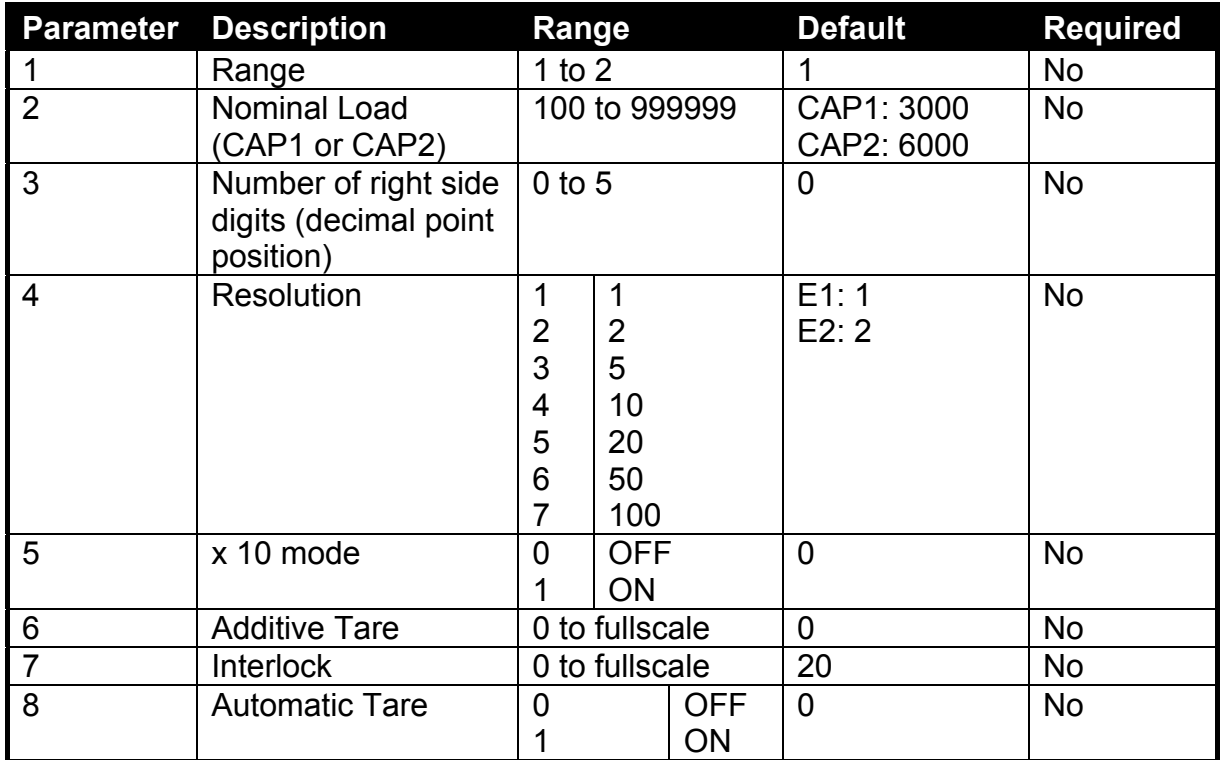

Note that the fullscale weight of the instrument is set to Nominal Load 1 for single range installations, and Nominal Load 2 for dual-range and dual-interval installations. In single range installations Nominal Load 2 is not used.

#### **Example**

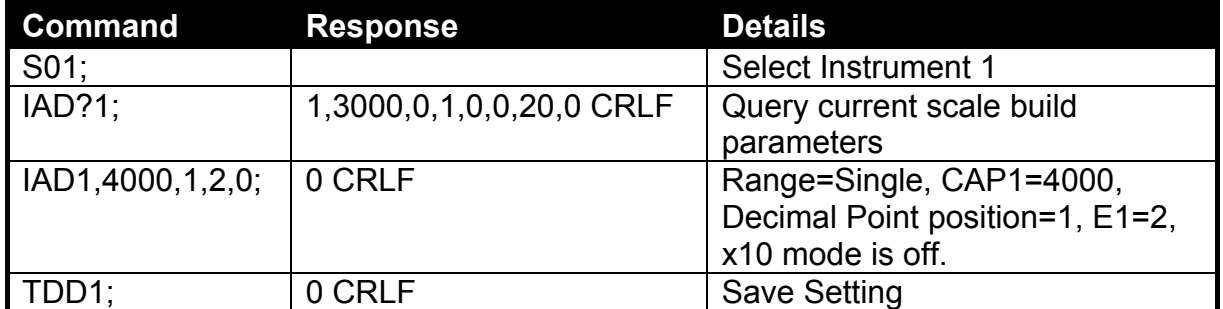

If **IAD?** is issued without the range parameter then the returned data is range 1 for single range setup or range 2 for dual interval or dual range setup. In this way it is possible to query the maximum load without the need to issue a **WMD?** Command to determine the weighing mode.

#### **2.4.17. ICR: Set Measurement Rate**

Set the fundamental measurement frequency of the instrument.

#### **General Details**

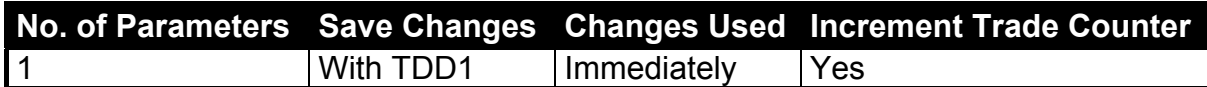

#### **Parameter Details**

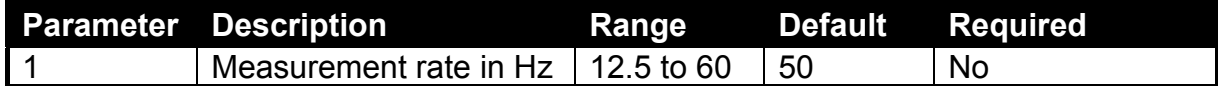

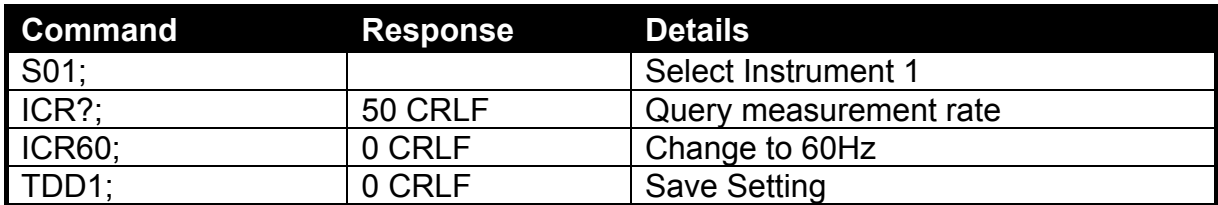

#### **2.4.18. IDN: Set Identification**

This is used to set the instrument identification string.

#### **General Details**

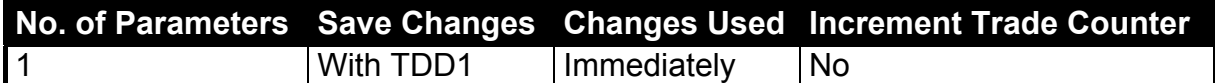

#### **Command Parameter Details**

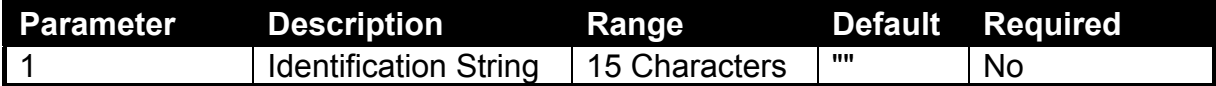

#### **Query Parameter Details**

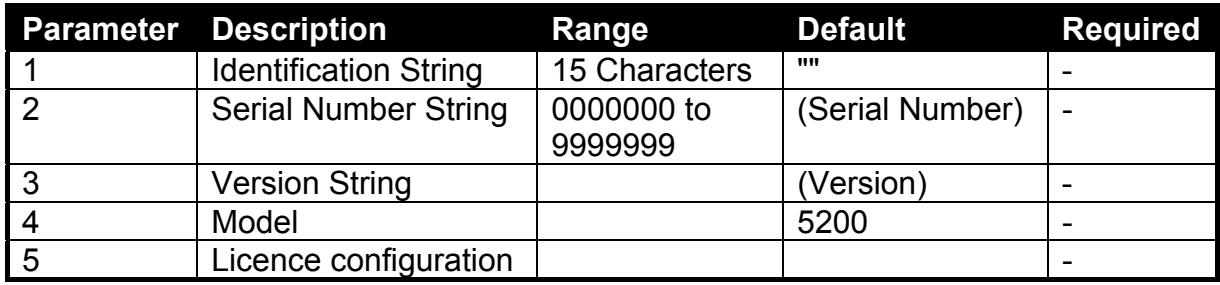

**Note:** Only the identification string may be changed. Other parameters are fixed at the factory and are available for information only by using the **IDN?** query.

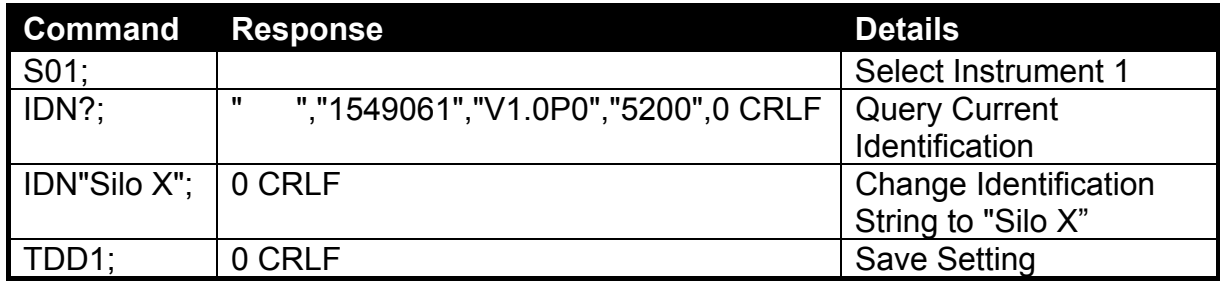

#### **2.4.19. LBT: Button lock settings**

Sets the operation status of each of the four front panel buttons.

#### **General Details**

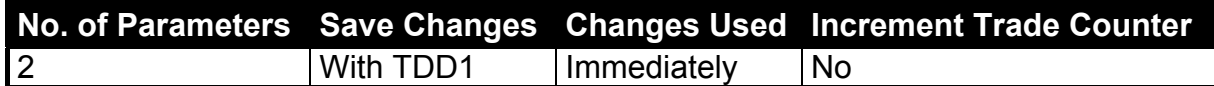

#### **Parameter Details**

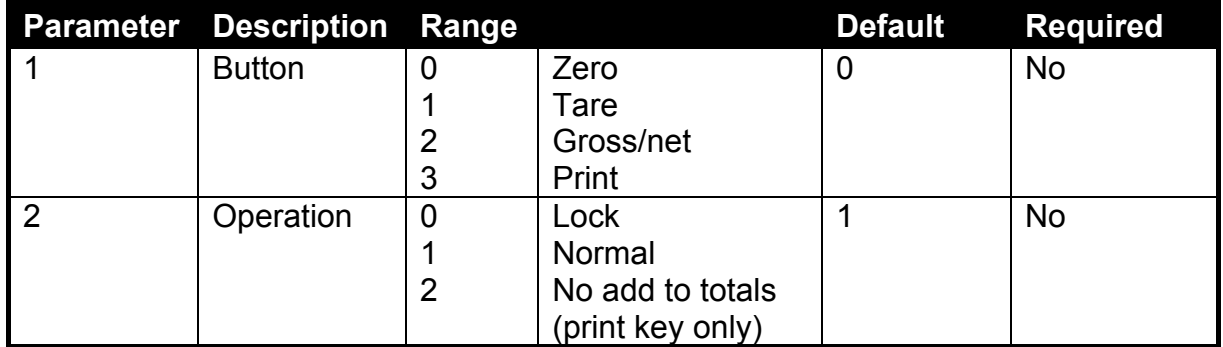

**Note:** Operation 2 only applies to the **<PRINT>** key. In this mode, printing is possible but the current weight will not be added to the product totals. This is a useful feature for checkweighing where totalising is done automatically.

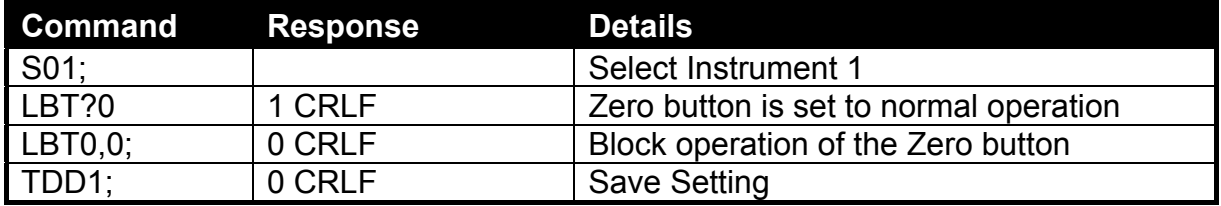

#### **2.4.20. LDW: Calibrate Zero Dead Weight**

This command is used to calibrate the zero dead weight. It is possible to calibrate the zero dead weight by either having no load on the scale base or by entering the calculated signal directly.

#### **General Details**

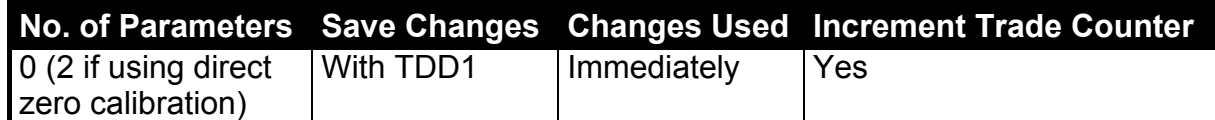

#### **Parameter Details**

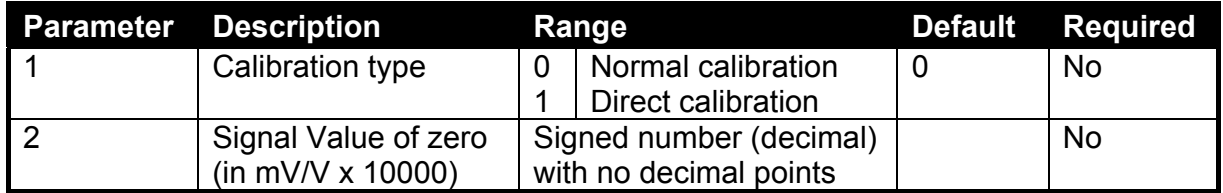

The **LDW?1;** query returns the zero value in mV/V.

#### • **Calibration with Weight**

Due to increased averaging, this calibration process takes some time to complete. As a result it is necessary to monitor the calibration process to determine when it is finished. To do this, issue a **LDW?;** query. Following is a list of possible responses.

#### **Calibration Status**

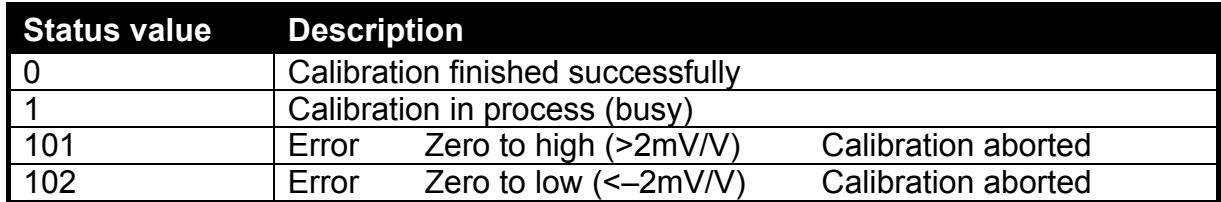

#### **Example**

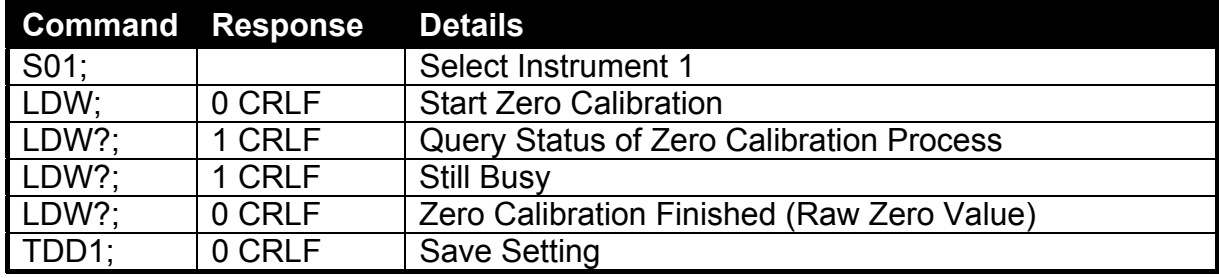

#### • **Direct Calibration**

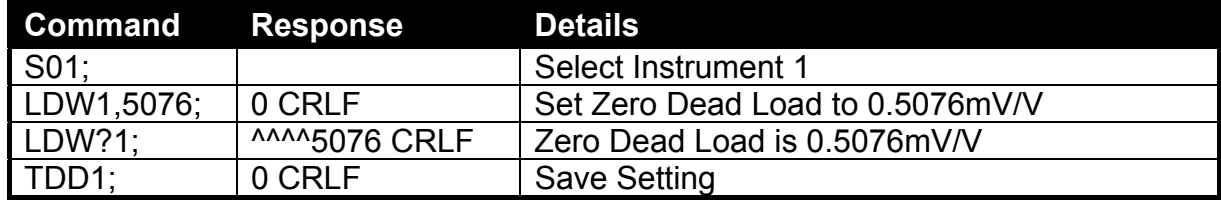

#### **2.4.21. LIC: Linearisation**

This command gives access to the multi-point linearisation functions. A special query, **LIC?;,** is available to verify the linearisation correction.

#### **General Details**

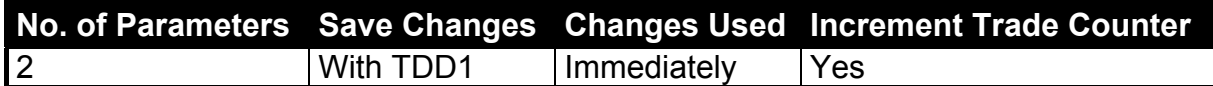

#### **Command Parameter Details**

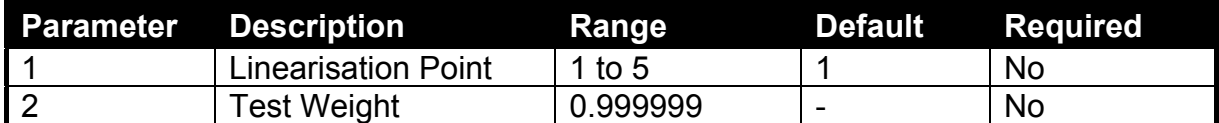

#### **Query Parameter Details**

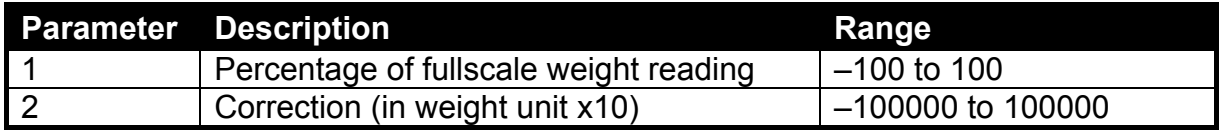

To clear one of the linearisation points leave the test weight value off.

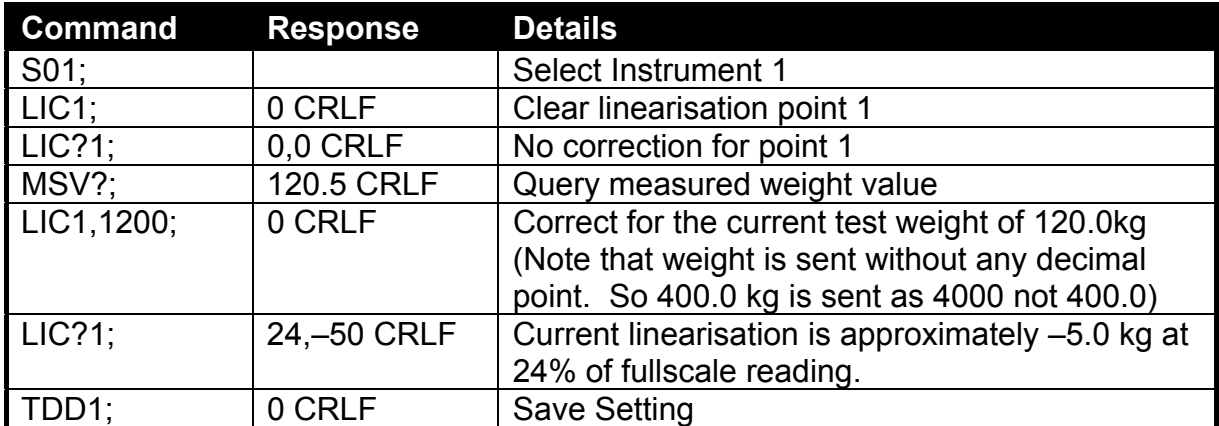

#### **2.4.22. LIV: Set Limit Value**

This is used to set parameters for the setpoints.

#### **General Details**

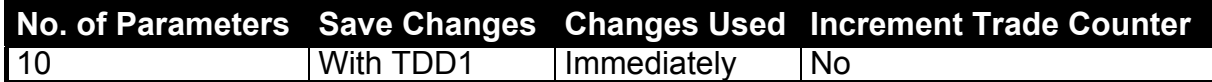

#### **Parameter Details**

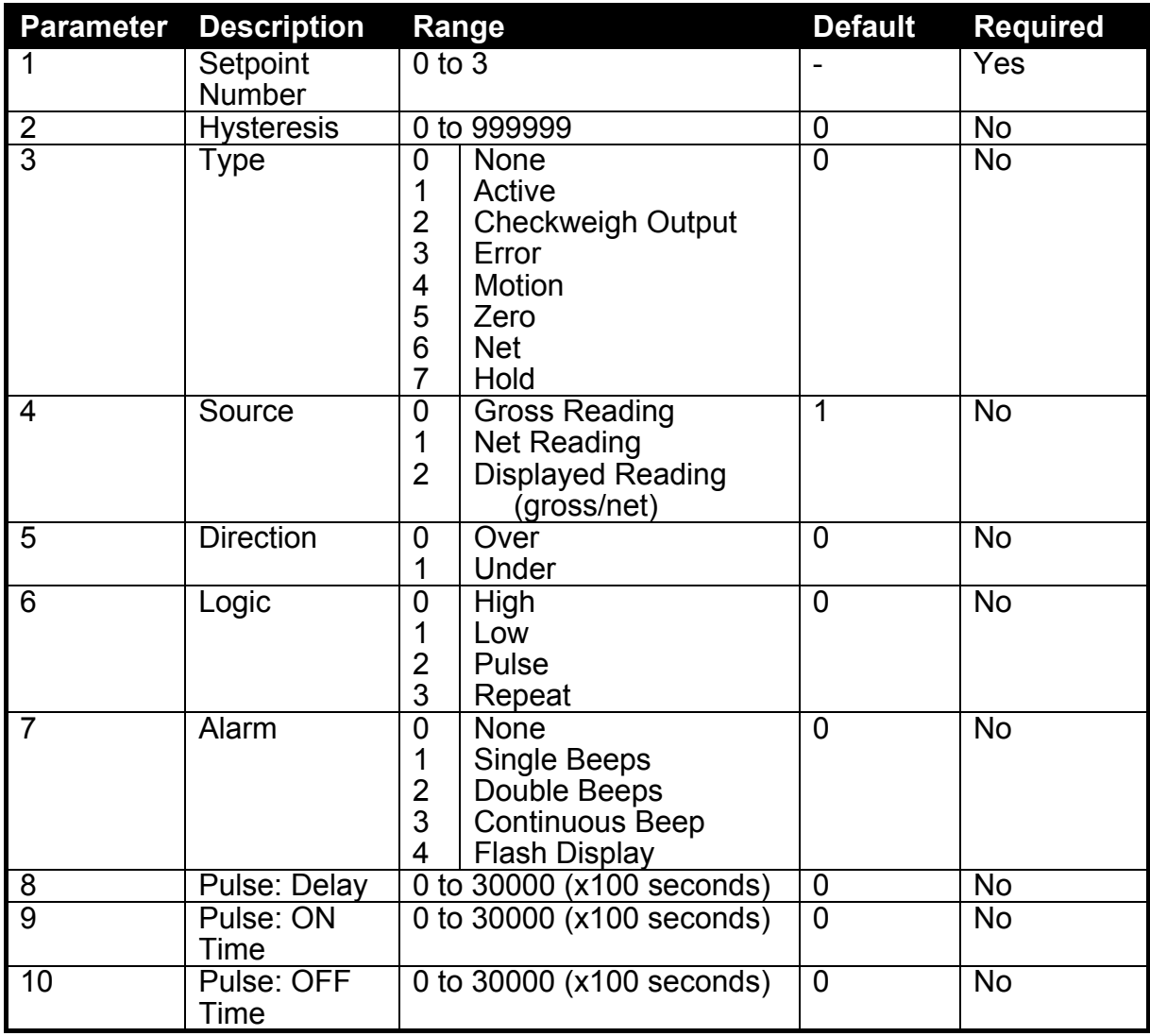

**Note:** Setpoint targets are set for each product using the PRD command.

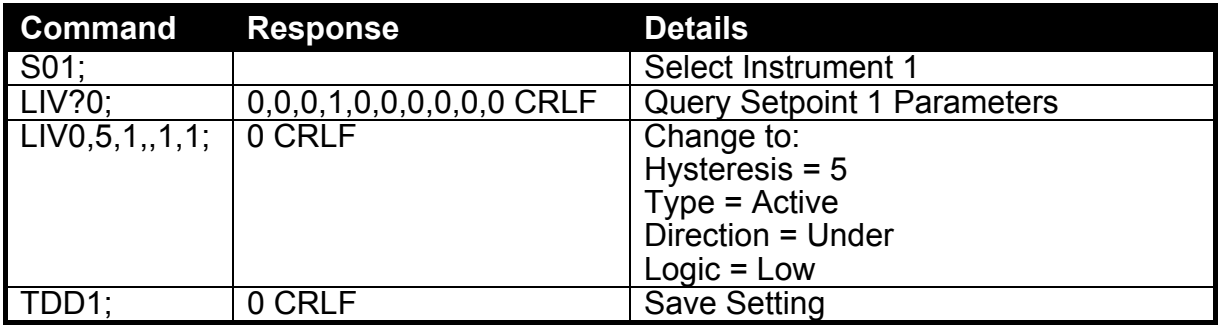

#### **2.4.23. LWT: Calibrate Span**

This is used to calibrate the span. It is possible to calibrate the span by either having no load on the scale base or by entering the calculated signal directly.

#### **General Details**

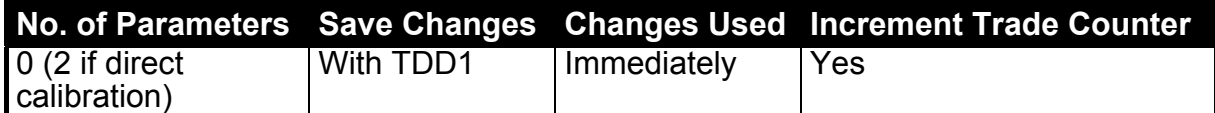

#### **Parameter Details**

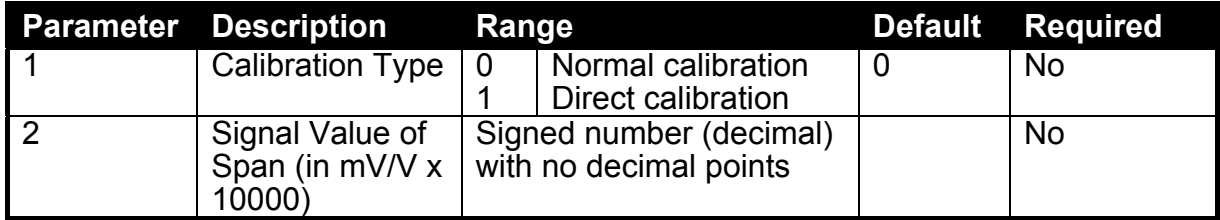

The **LWT?1;** query returns the span calibration.

#### • **Calibration with Weight**

Due to increased averaging, this calibration process takes some time to complete. As a result it is necessary to monitor the calibration process to determine when it is finished. To do this, issue a **LWT?** Query. Following is a list of the possible calibration status responses.

#### **Calibration Status**

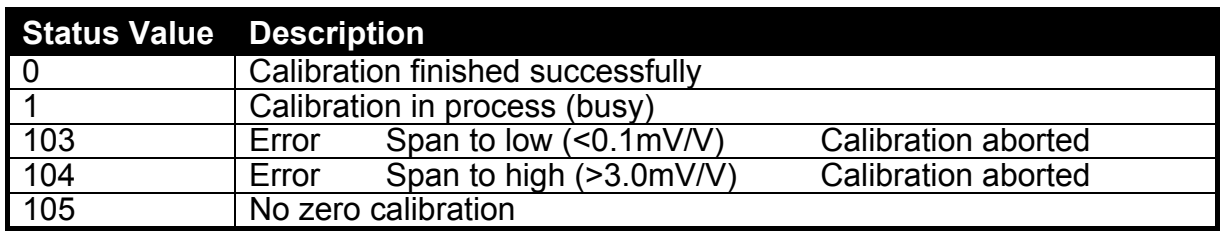

#### **Example**

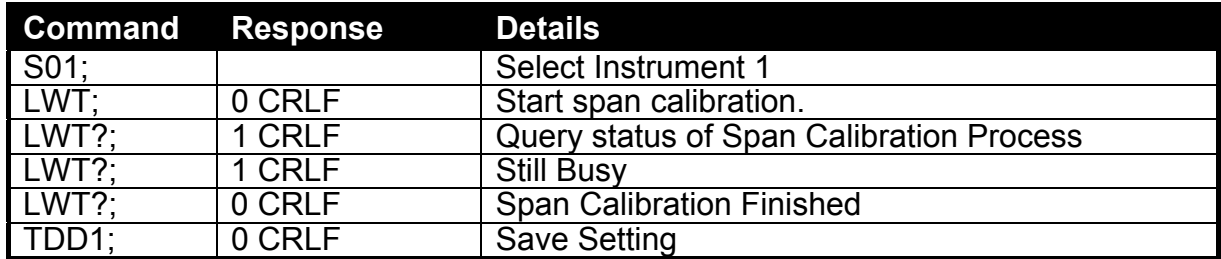

#### • **Direct Calibration**

By using the parameters a calculated span can be set.

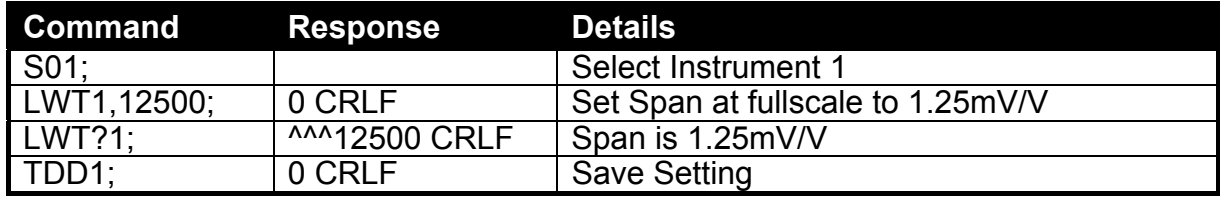

#### **2.4.24. MSV?: Query Measured Weight Value**

This is used to query weight readings.

#### **General Details**

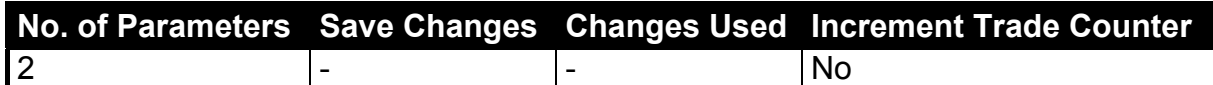

#### **Parameter Details**

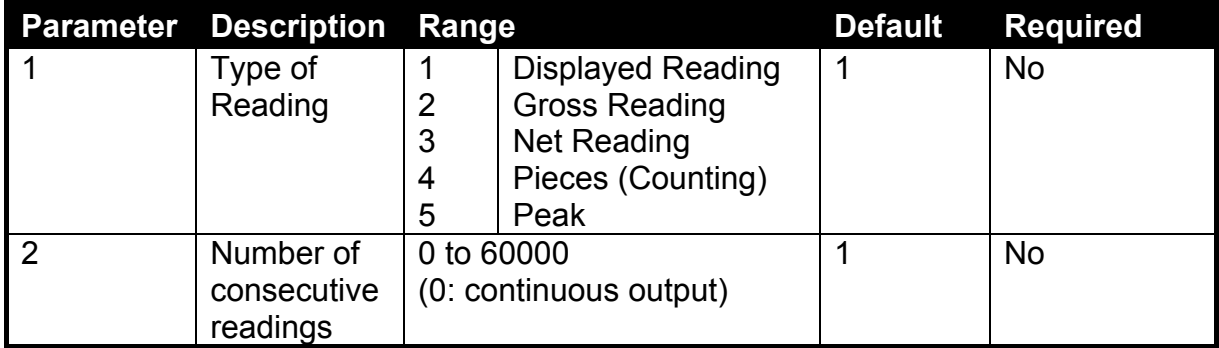

#### **Example**

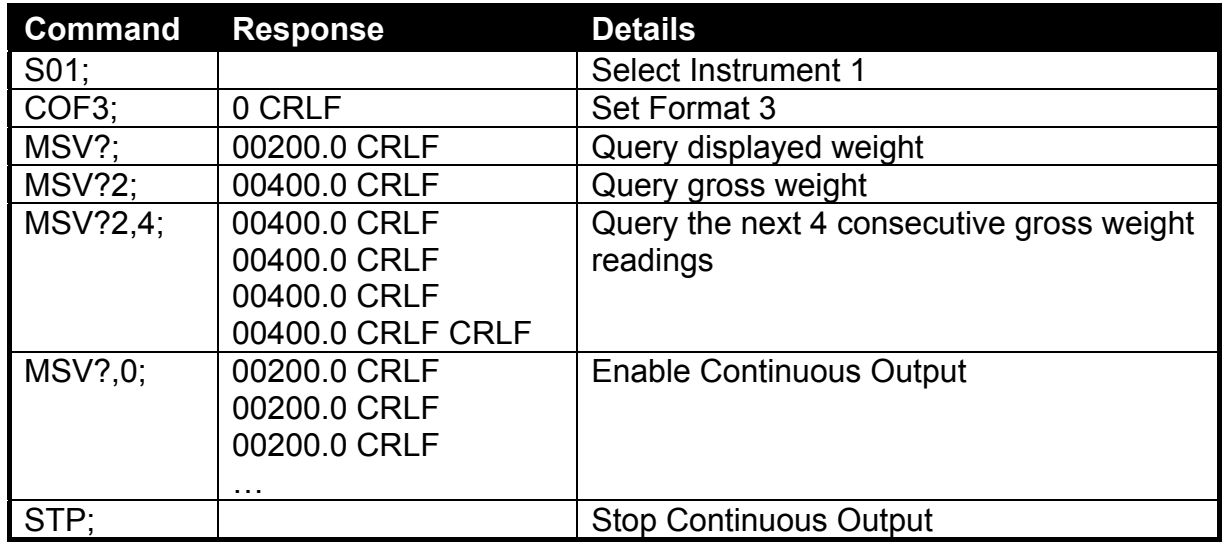

Note that the **CRLF** is sent after each reading for the ASCII formats but not for the binary formats. With the binary formats a single **CRLF** is sent at the end of the response regardless of the number of readings requested.

To stop continuous output send a **STP;** command. During continuous output the **5200** will not respond to other commands.

The format of data returned from the **MSV?** command is controlled by the COF setting. See the **COF** command for details on the available formats.

#### **2.4.25. MTD: Motion Setting**

Set the motion option.

#### **General Details**

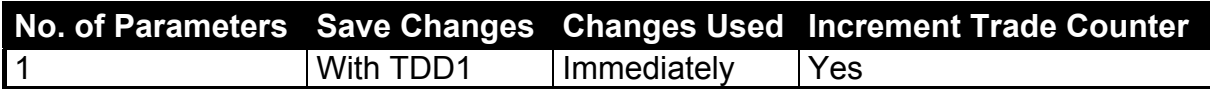

#### **Parameter Details**

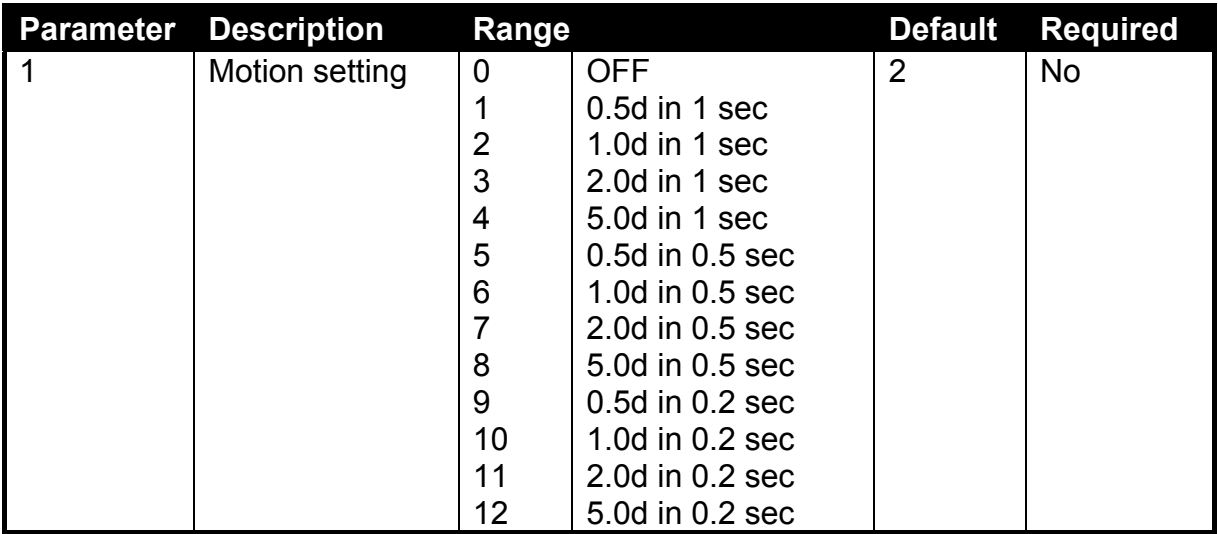

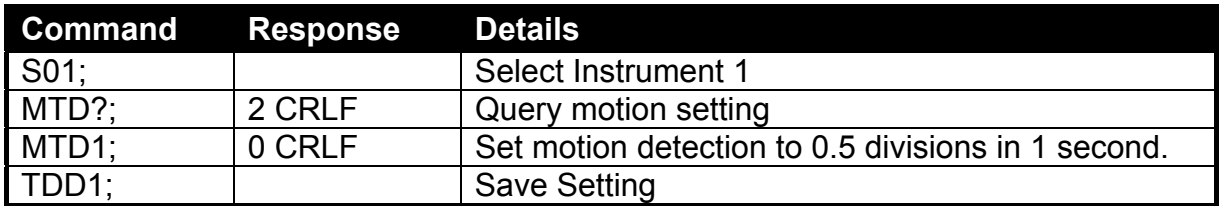

#### **2.4.26. PCD: Motion Setting**

Enter the full passcode to unlock access to the trade specific settings.

#### **General Details**

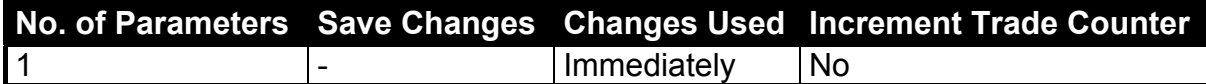

The FULL passcode is used to control access to trade sensitive parameters. If this passcode is used it also blocks communications access to these same parameters. Settings may be read but not written to without first entering the correct passcode via the **PCD** command. **PCD?** Is used to query whether access is currently blocked. To lock instrument again issue **PCD** without the passcode.

#### **Parameter Details**

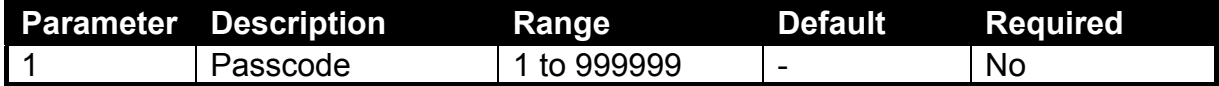

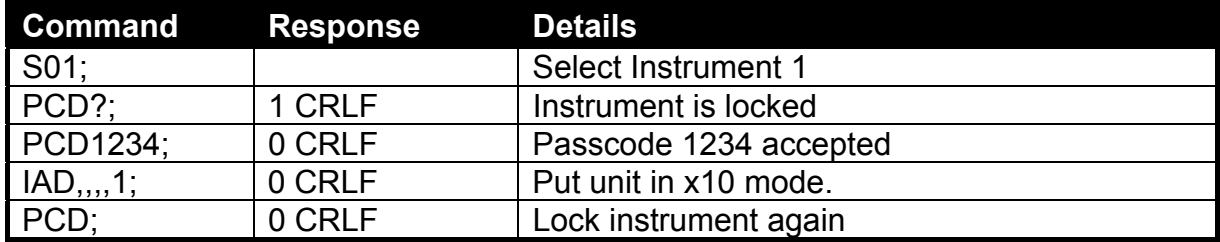

#### **2.4.27. PEV: Custom Print Events**

Set the custom print events. Refer to the **5200 Digital Indicator Reference Manual** for more information.

#### **General Details**

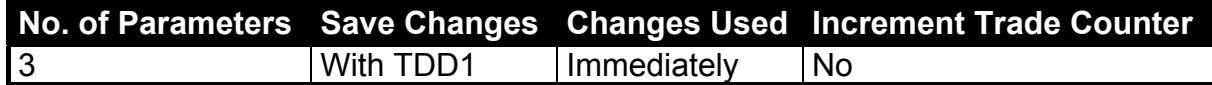

#### **Parameter Details**

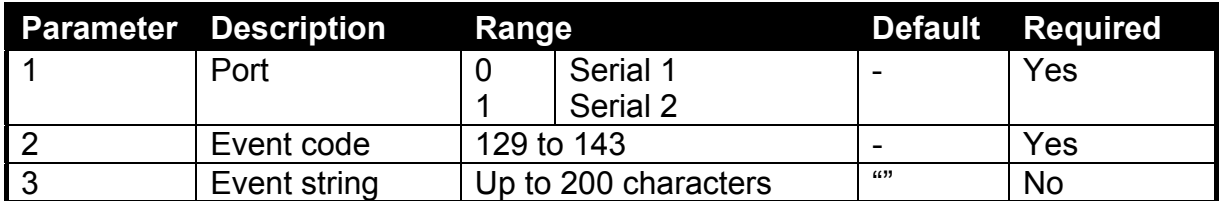

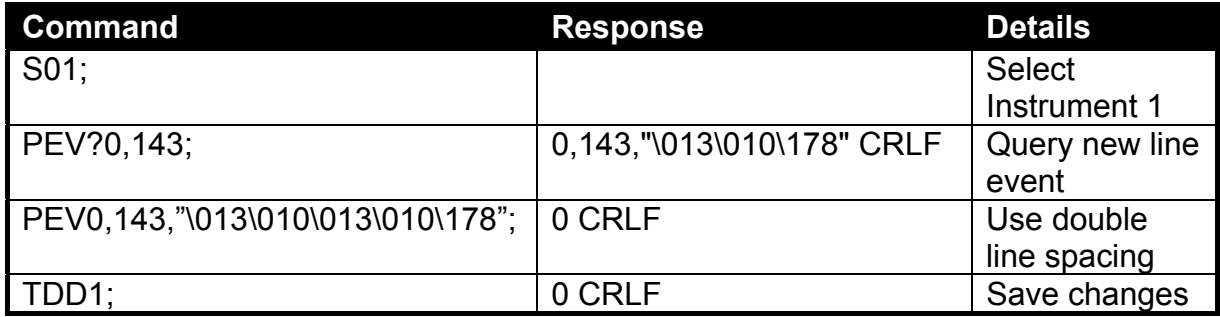

#### **2.4.28. PRD: Product Information**

Sets the product information and reads the totals information for each product plus the session and grand totals.

#### **General Details**

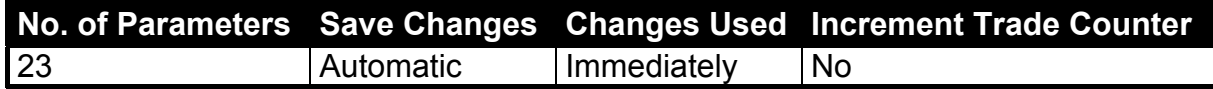

#### **Parameter Details**

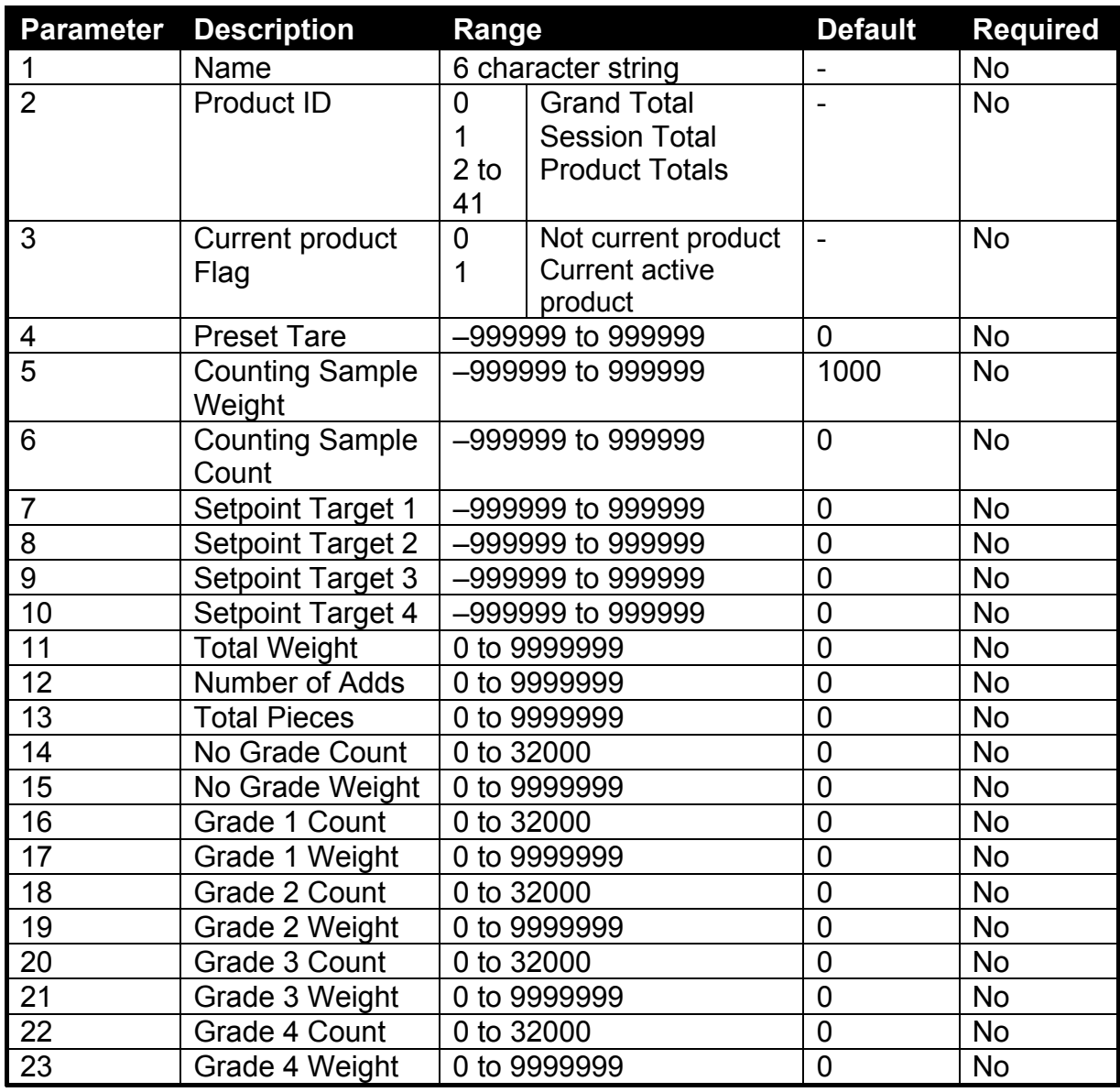

Using this command, all details about a product and its totals can be read. The name, current product flag, preset tare, sample weight, sample count and targets can be written to the instrument for each product.

The product id is a unique number for each product. Product IDs 0 and 1 are reserved for the Grand Total and Session Total respectively. The correct product can be specified using either the name or the product ID. When both are specified, the product ID takes precedent and the product name will be changed to match the specified name.

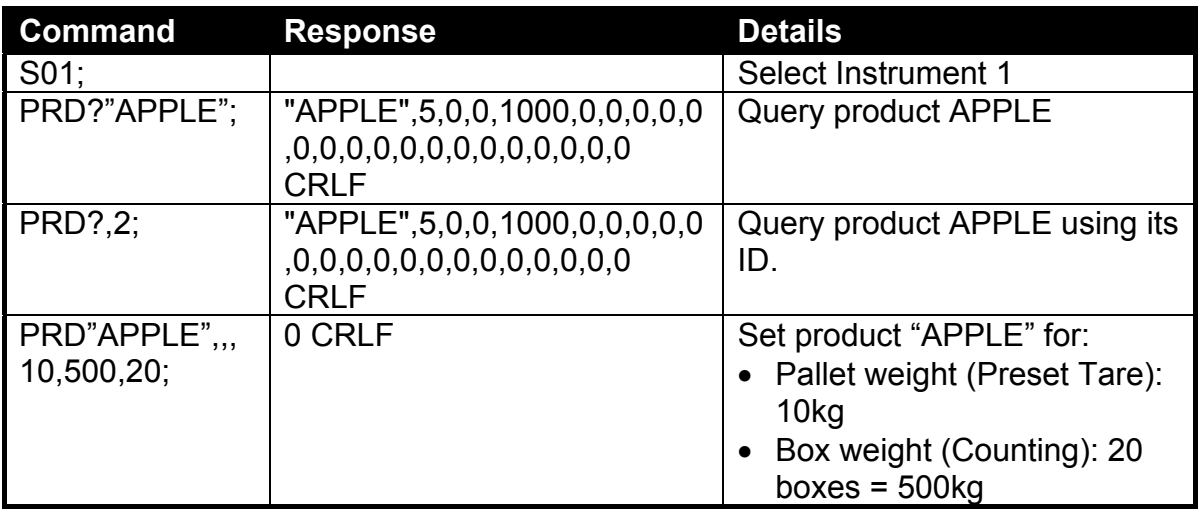

## **2.4.29. PRS: Printer Settings**

**General Details** 

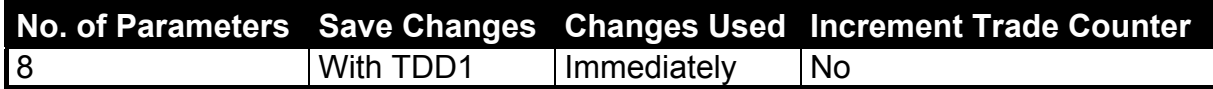

#### **Parameter Details**

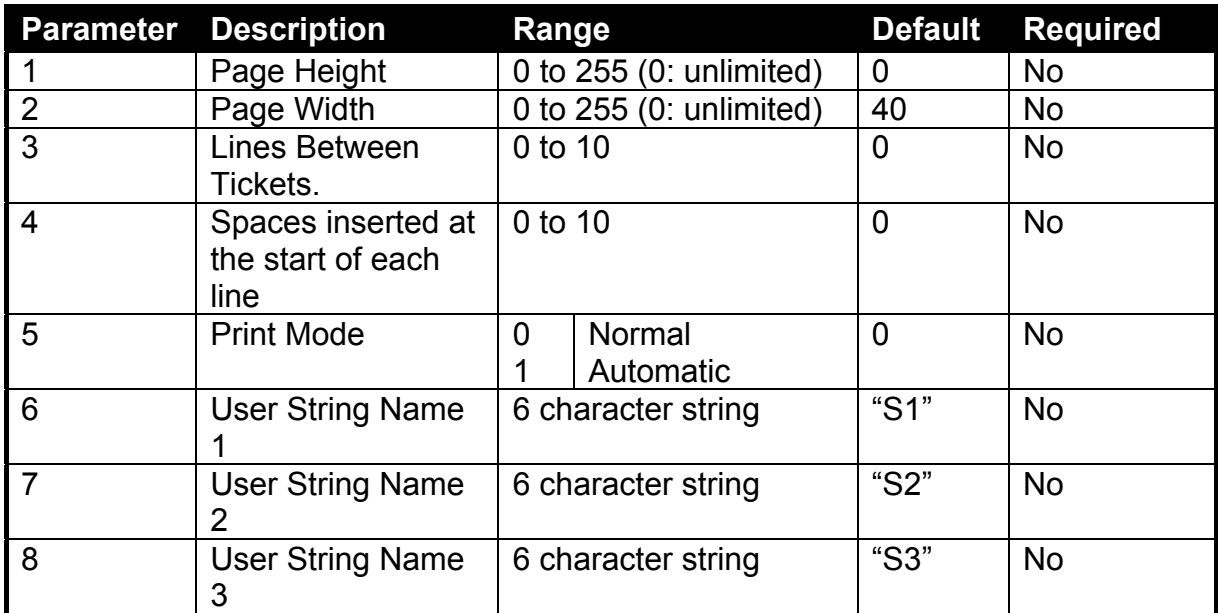

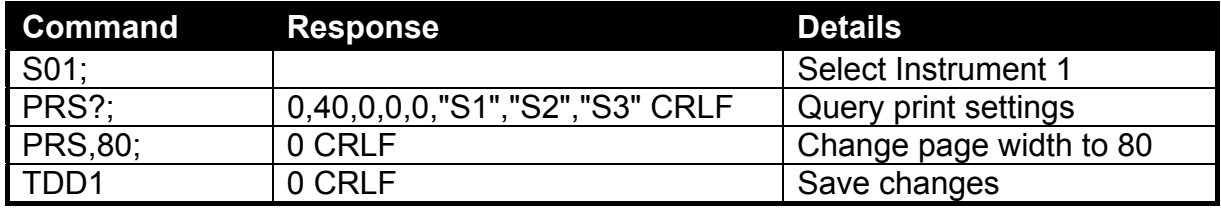

#### **2.4.30. PRT: Print**

Force the instrument to print, query the print log or query the unique print id.

#### **General Details**

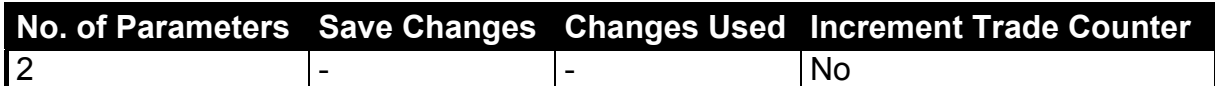

#### **Parameter Details**

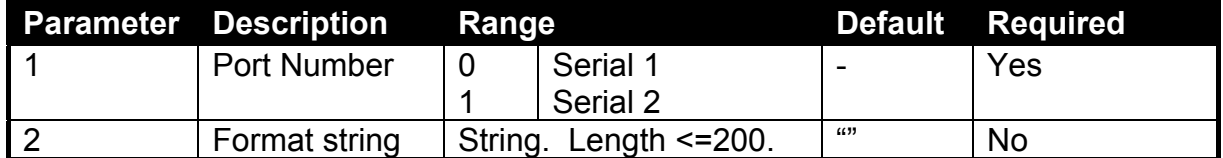

A 1024 character log is kept of printed data for each port. This data is read 1 line at a time and is cleared after the first read. To read this data use **PRT?0** or **PRT?1**. When there is no more data, an empty string ("") is returned. If the port number is left off, the print ID of the last print ticket is sent.

A custom string can be printed using the **PRT** command. If the custom string is to be sent **from** the same port that the **PRT** command is sent **to**, no reply is sent other than the print output. Otherwise **0 CRLF** is returned as per normal. This command is not compatible with the CTS connection on Serial 2. Sending a **PRT** command without the port number specified, is the same as pressing the **<PRINT>** key.

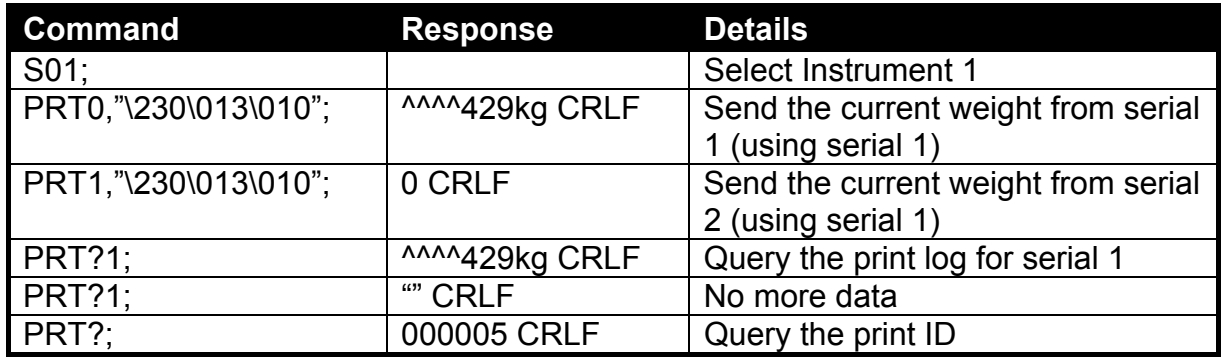

#### **2.4.31. PST: Print strings**

Set the print strings. Print strings include the header, footer and the three user strings. Refer to the **5200 Digital Indicator Reference Manual** for more information.

#### **General Details**

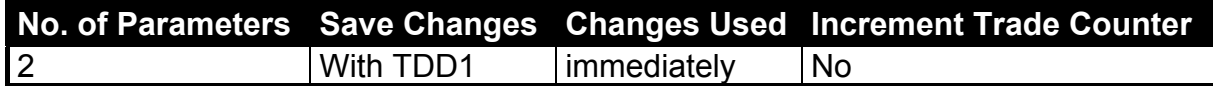

#### **Parameter Details**

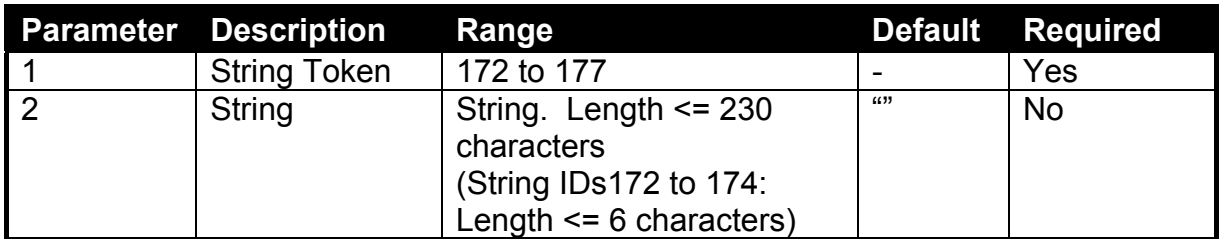

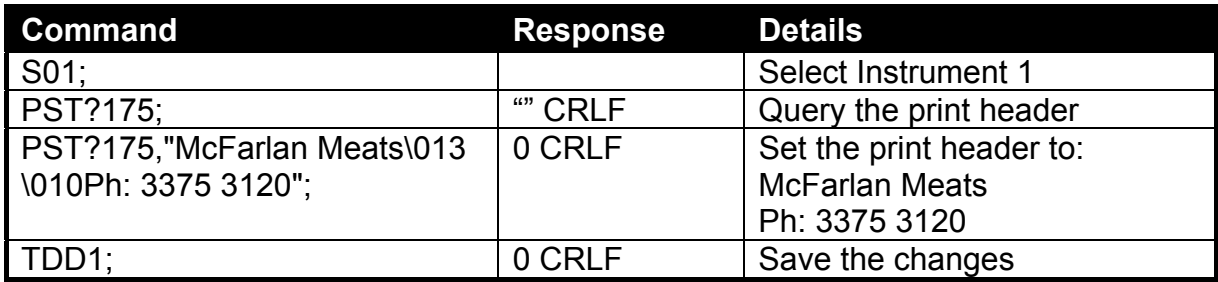

#### **2.4.32. RBT: Remote Button Settings**

Setup the function of each of the remote inputs or artificially simulate a remote input.

#### **General Details**

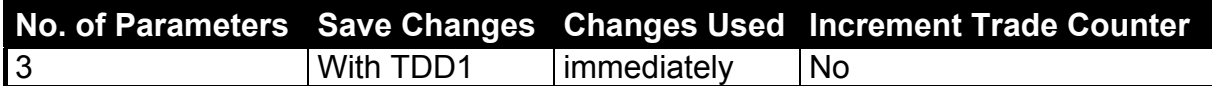

#### **Parameter Details**

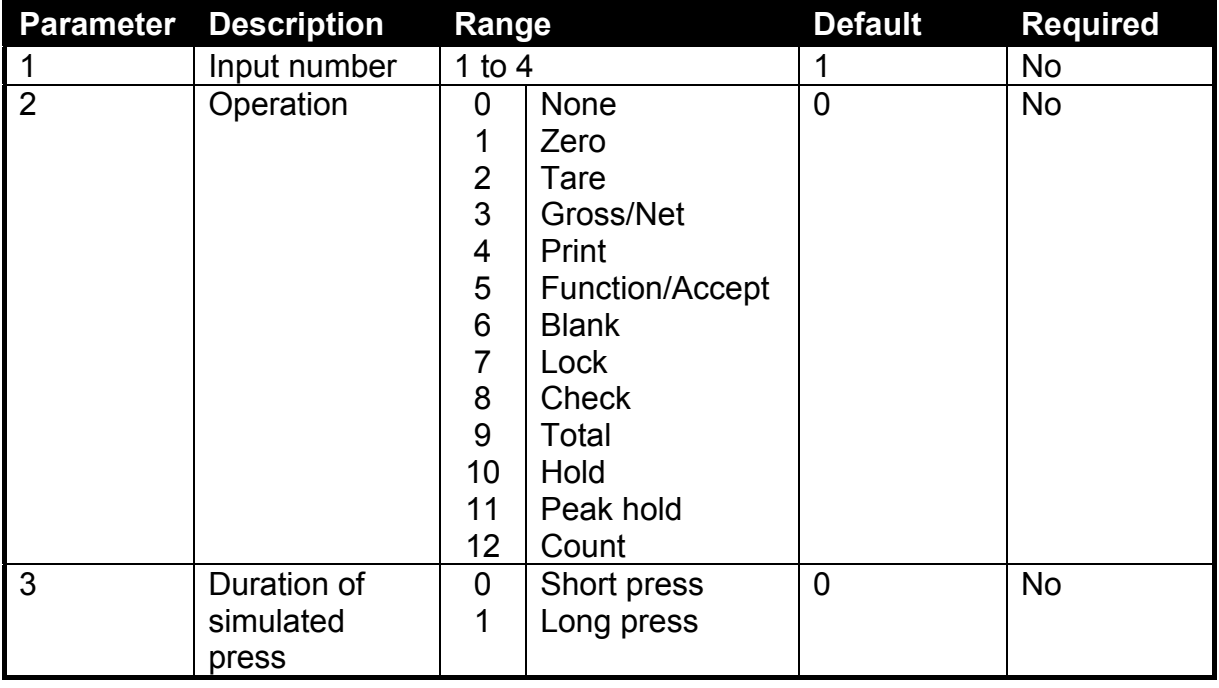

If parameter 2 is omitted, the function of the remote button is executed as if the remote input itself had been used.

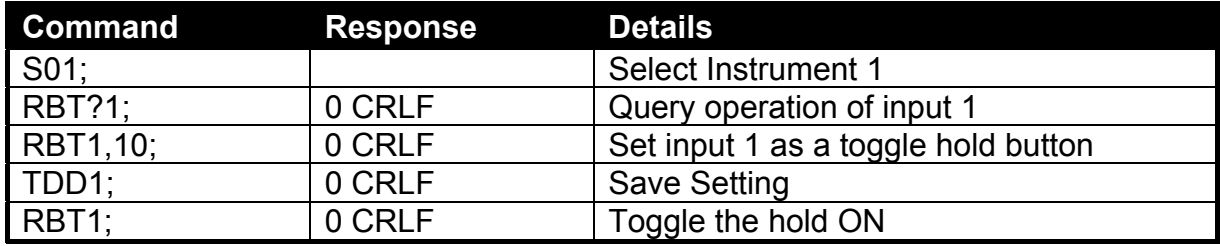

#### **2.4.33. RES: Reset**

This is used to simulate a power-on reset.

#### **General Details**

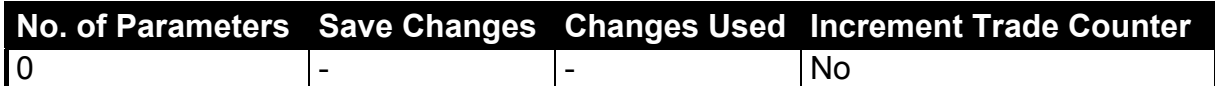

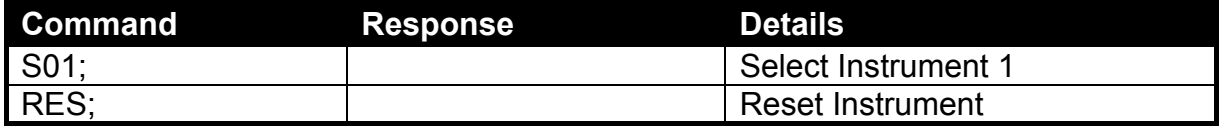

#### **2.4.34. SER: Set Serial Communications Settings**

This is used to set the serial mode settings for each serial port.

#### **General Details**

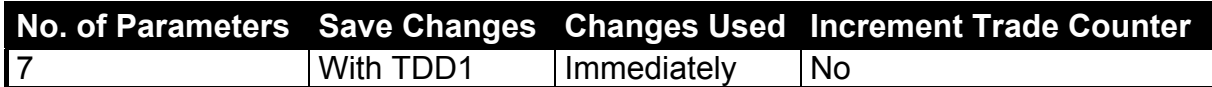

#### **Parameter Details**

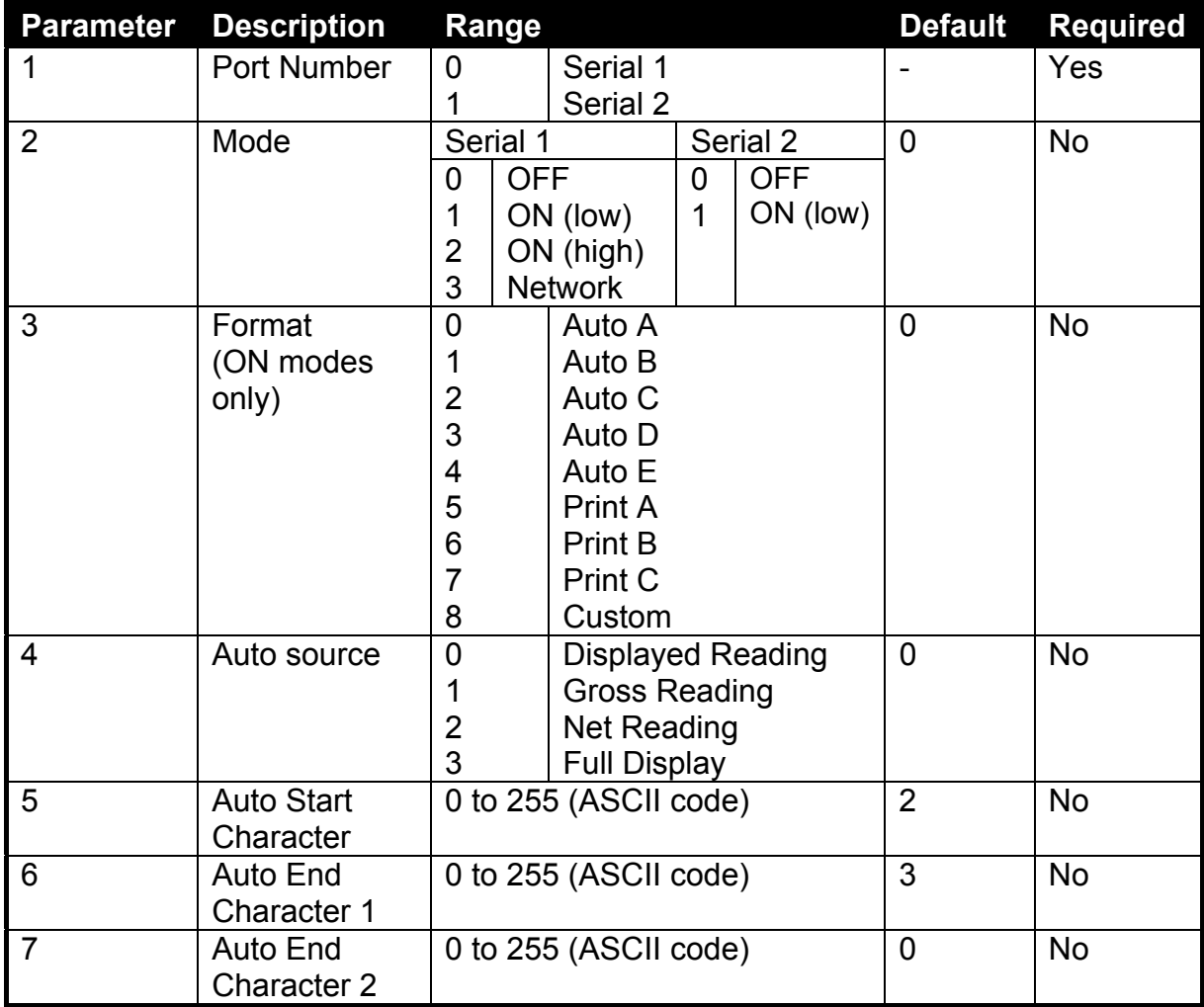

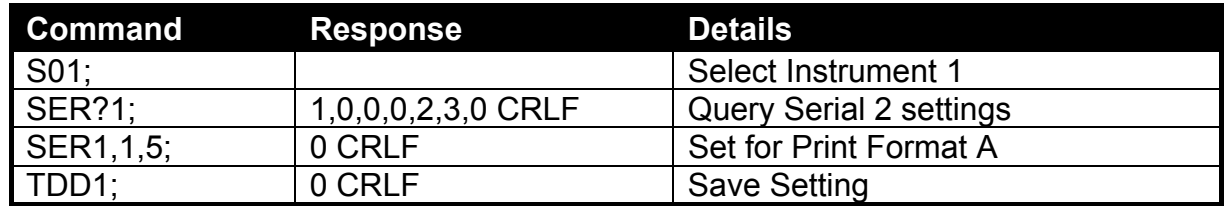

#### **2.4.35. STP: Stop Continuous Transfer**

This is used to stop continuous weight transmission started by **MSV?0**.

#### **General Details**

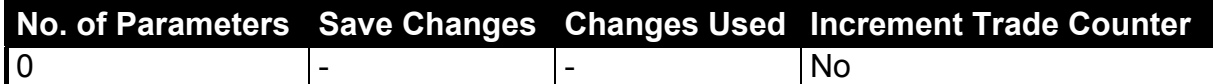

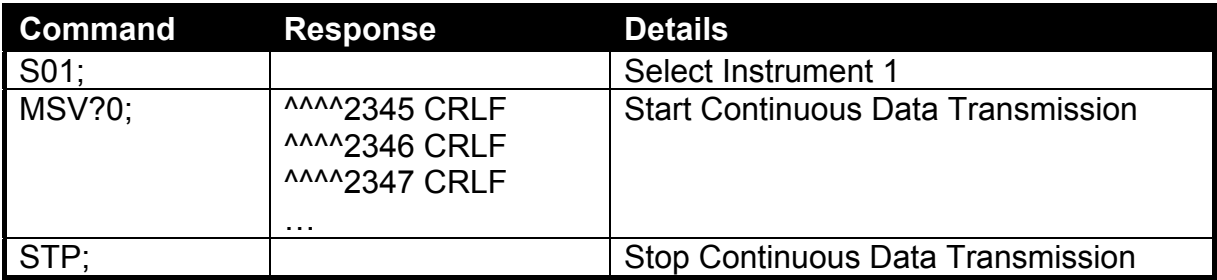

#### **2.4.36. Sxx: Select Instrument**

This is used to select one or more instruments with which to communicate.

#### **General Details**

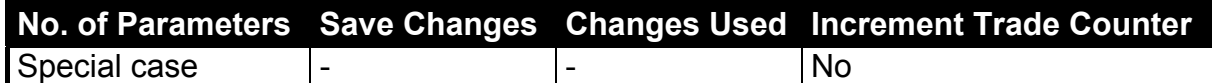

#### **xx Range Options**

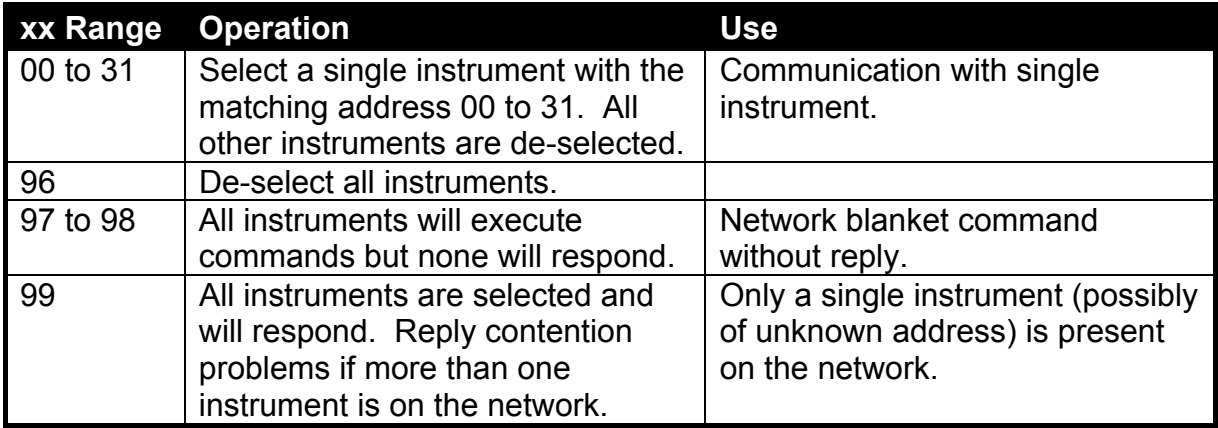

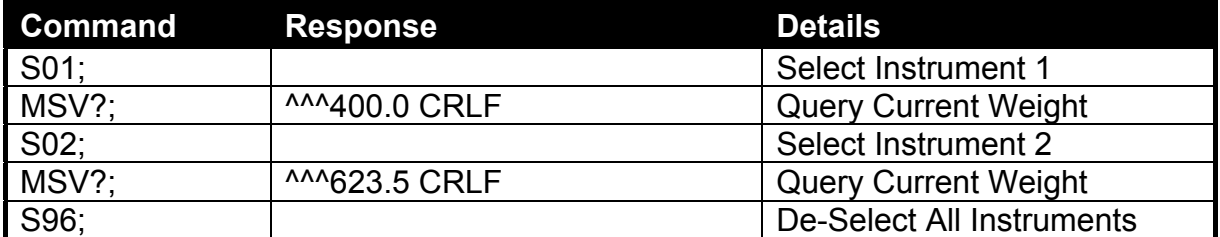

#### **2.4.37. TAR: Tare**

Force a Tare operation. This command is the same as pressing the **<TARE>** key on the instrument except that it does not wait for no motion.

#### **General Details**

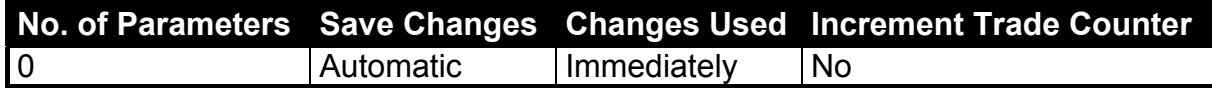

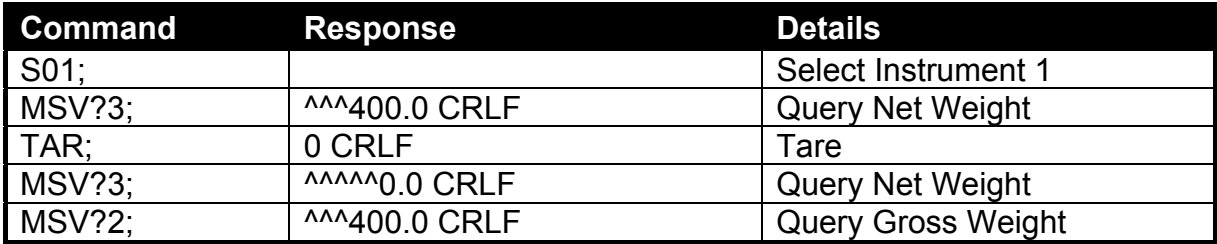

#### **2.4.38. TAS: Gross/Net**

Select Gross or Net weight display.

#### **General Details**

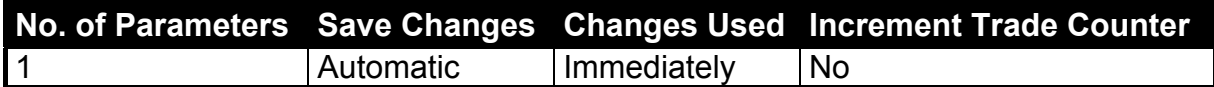

#### **Parameter Details**

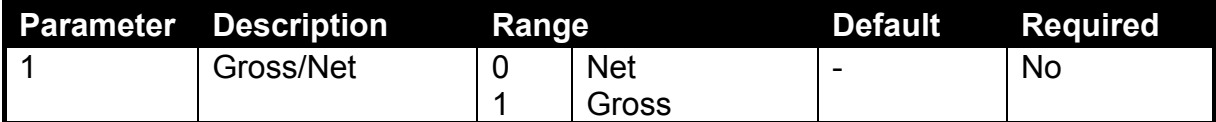

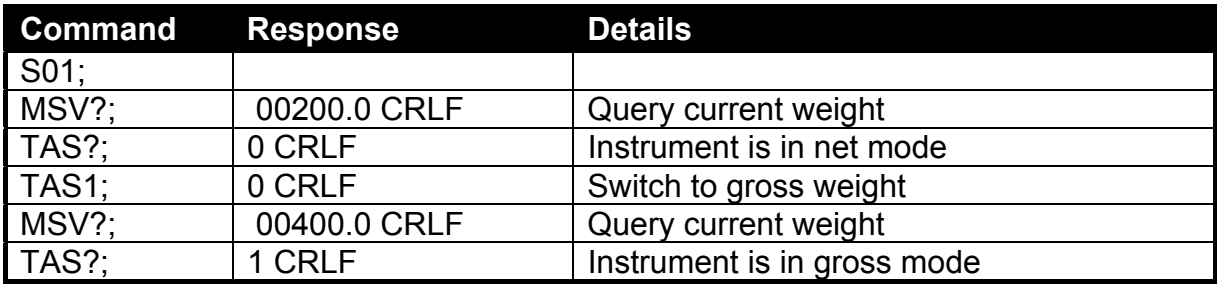

#### **2.4.39. TAV: Set Tare Value**

Set a numeric tare value directly.

#### **General Details**

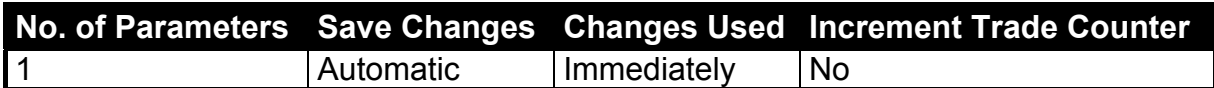

#### **Parameter Details**

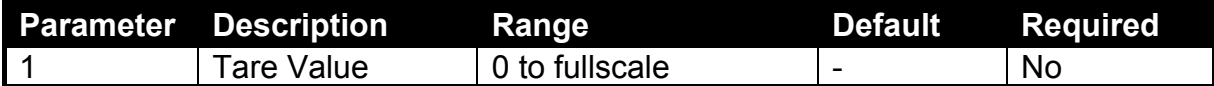

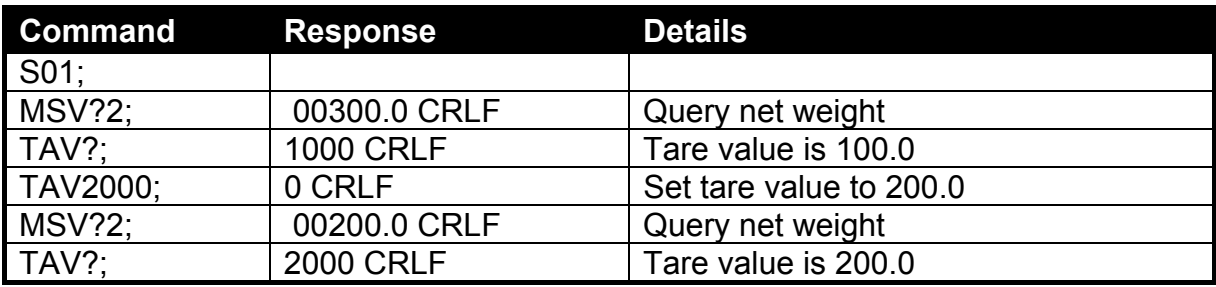

#### **2.4.40. TDD: Load/Save Setup**

This is used to save or restore instrument settings.

#### **General Details**

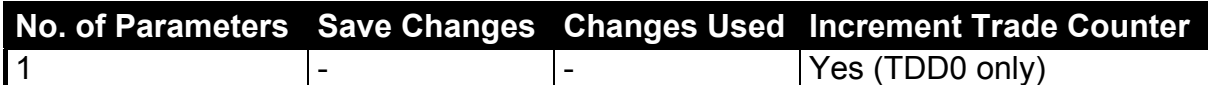

#### **Parameter Details**

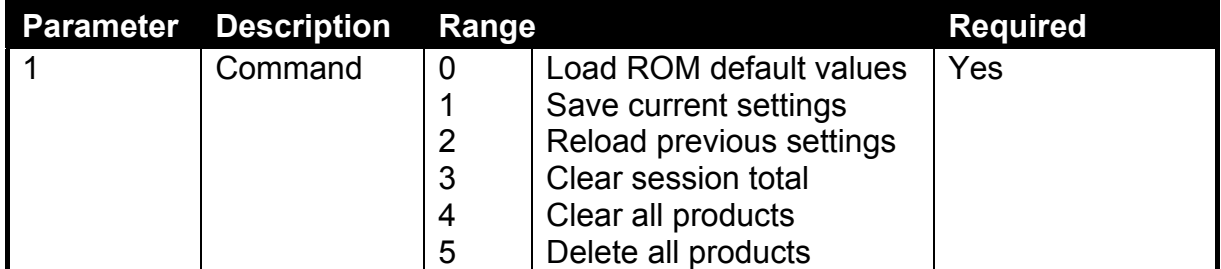

When this command is used as a query, calibration count is returned.

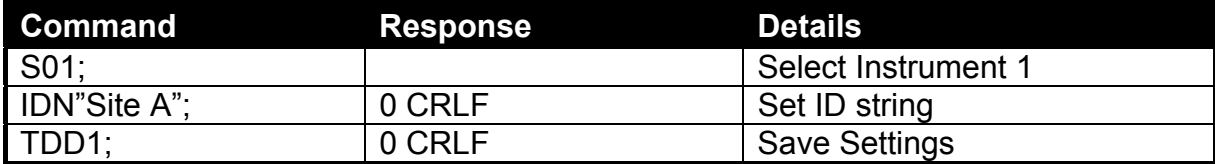

#### **2.4.41. VAL?: mV/V Value Query**

Query the current mV/V signal value. The result is returned such that 20000 = 2.0000 mV/V.

#### **General Details**

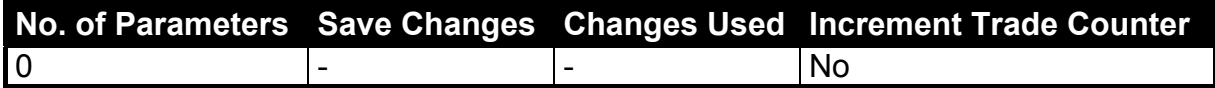

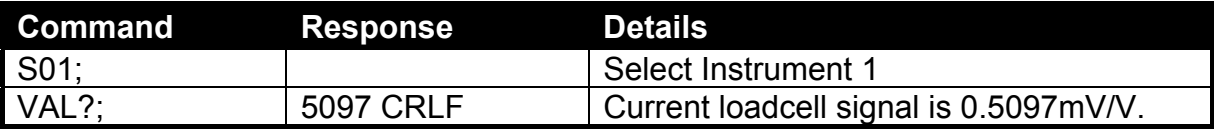

#### **2.4.42. WMD: Set Weighing Mode**

Set the weighting mode of the instrument. This selects between Single Range, Dual Range and Dual Interval weighing modes.

#### **General Details**

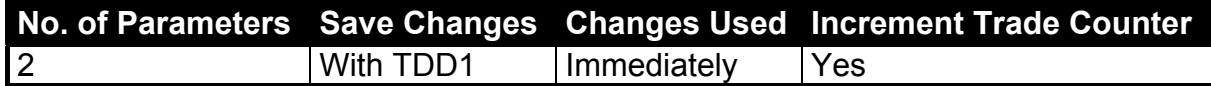

#### **Parameter Details**

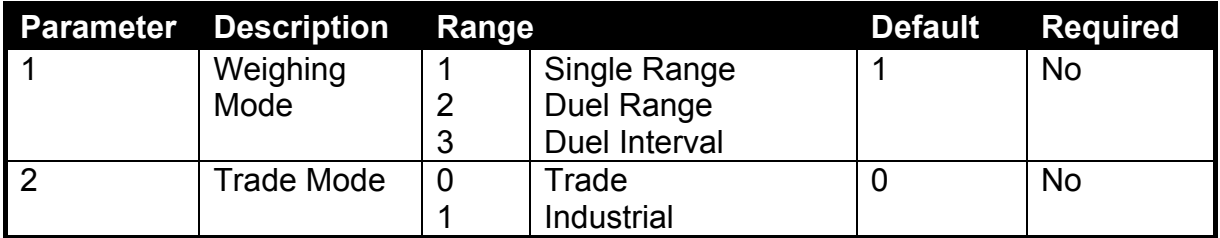

Use the **WMD** command to setup the weighing mode of the instrument. This setting is a fundamental scale build parameter and should be used along with the **IAD** and **ICR** commands before the instrument is calibrated.

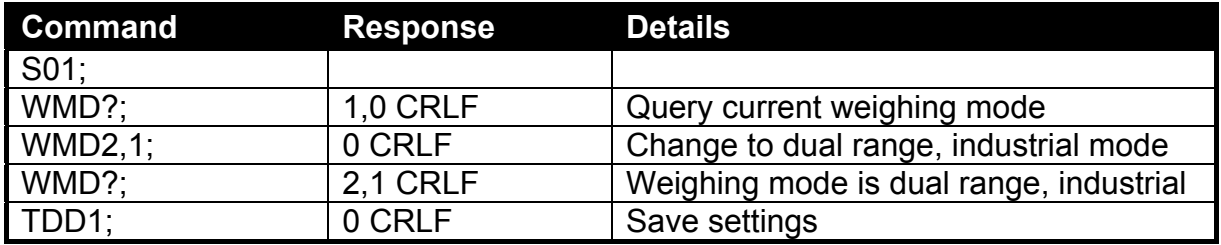

#### **2.4.43. ZST: Zero Settings**

Set the various options associated with zero balance.

#### **General Details**

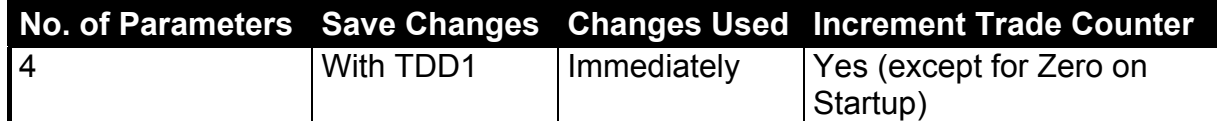

#### **Parameter Details**

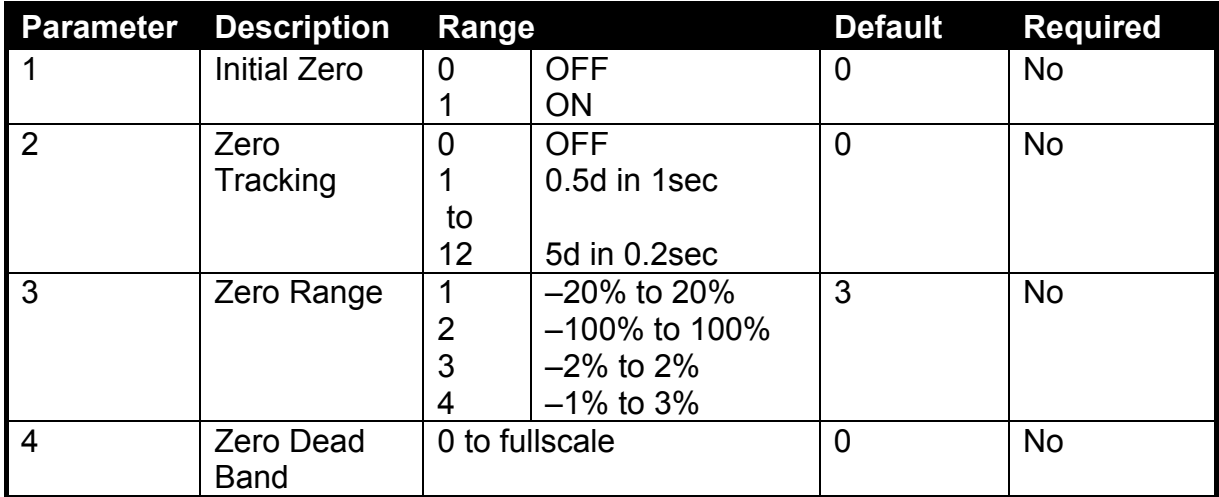

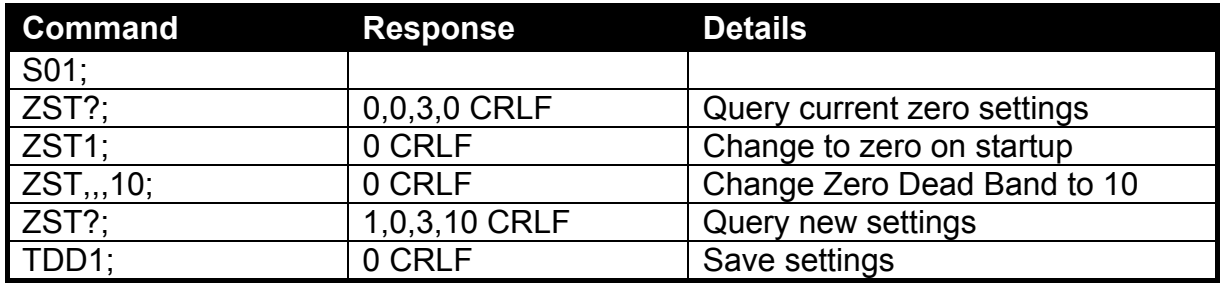

# **3. Command Summary**

#### **3.1. Set Communication Parameters**

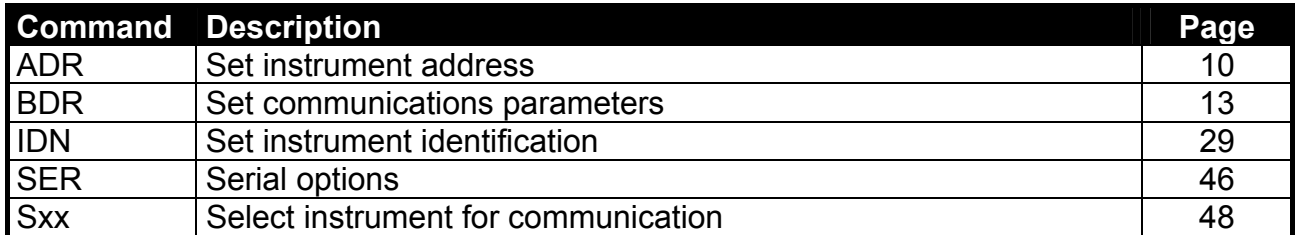

#### **3.2. Set Scale Build**

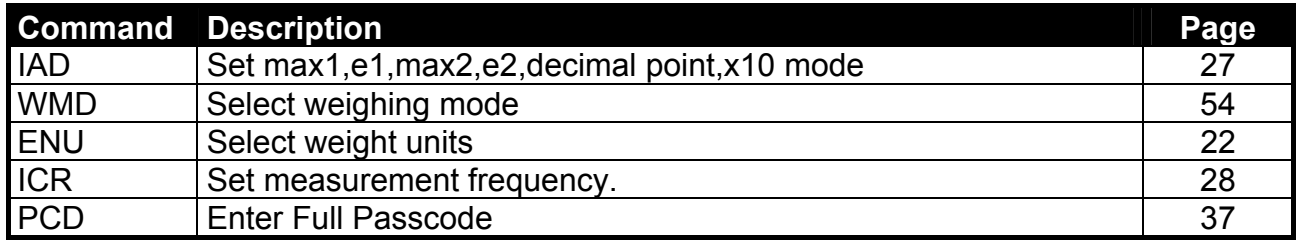

#### **3.3. Calibration**

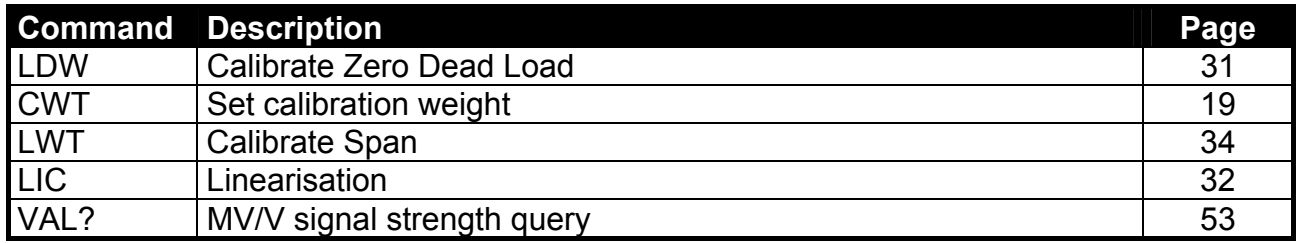

#### **3.4. Set Scale Options**

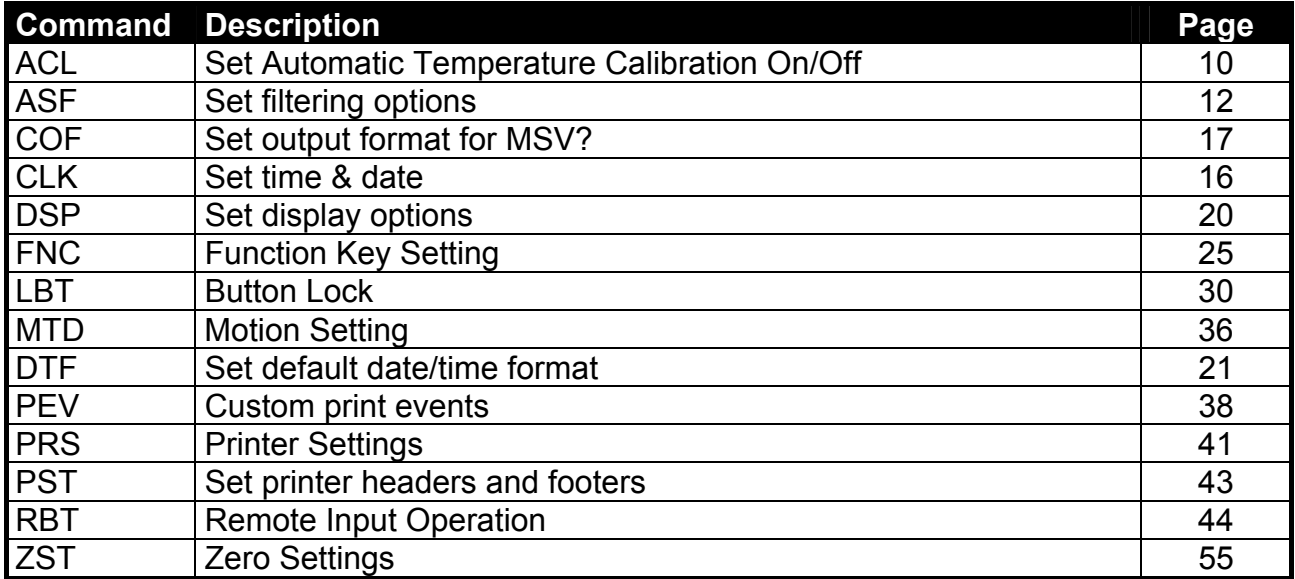

#### **3.5. Product Totalising and Checkweighing Settings**

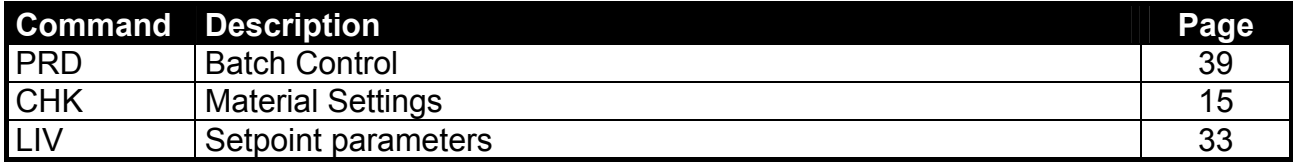

#### **3.6. General Commands**

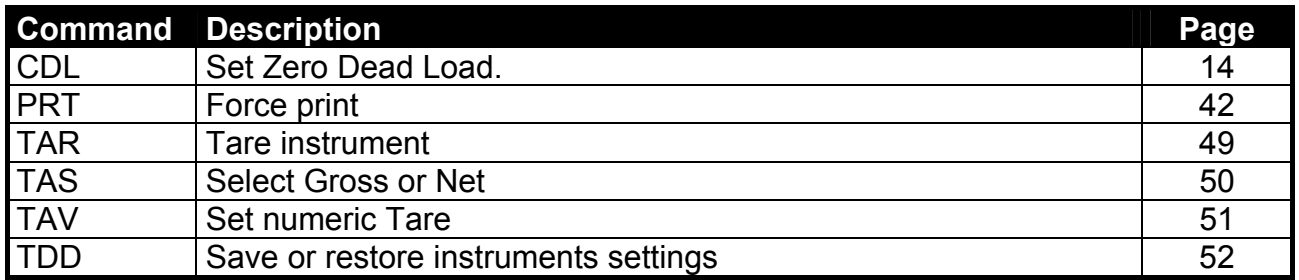

#### **3.7. Queries**

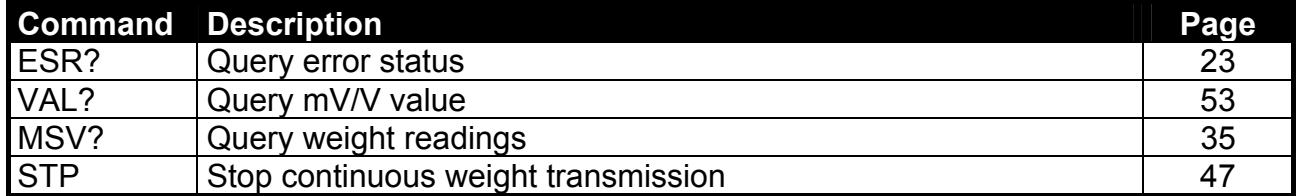

#### **3.8. Test Commands**

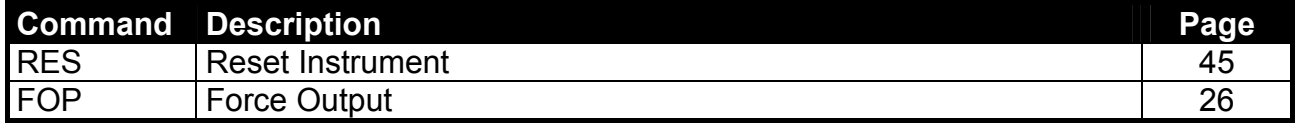

#### **3.9. Common Commands**

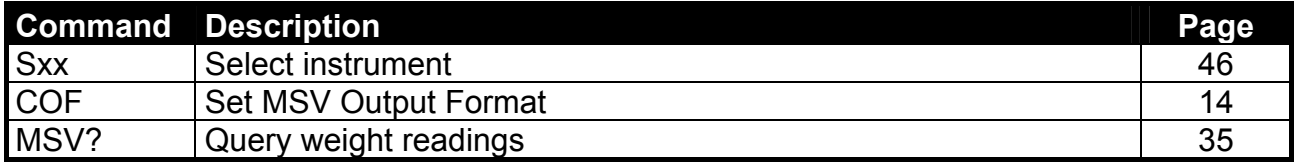

**Notes:** 

**Notes:** 

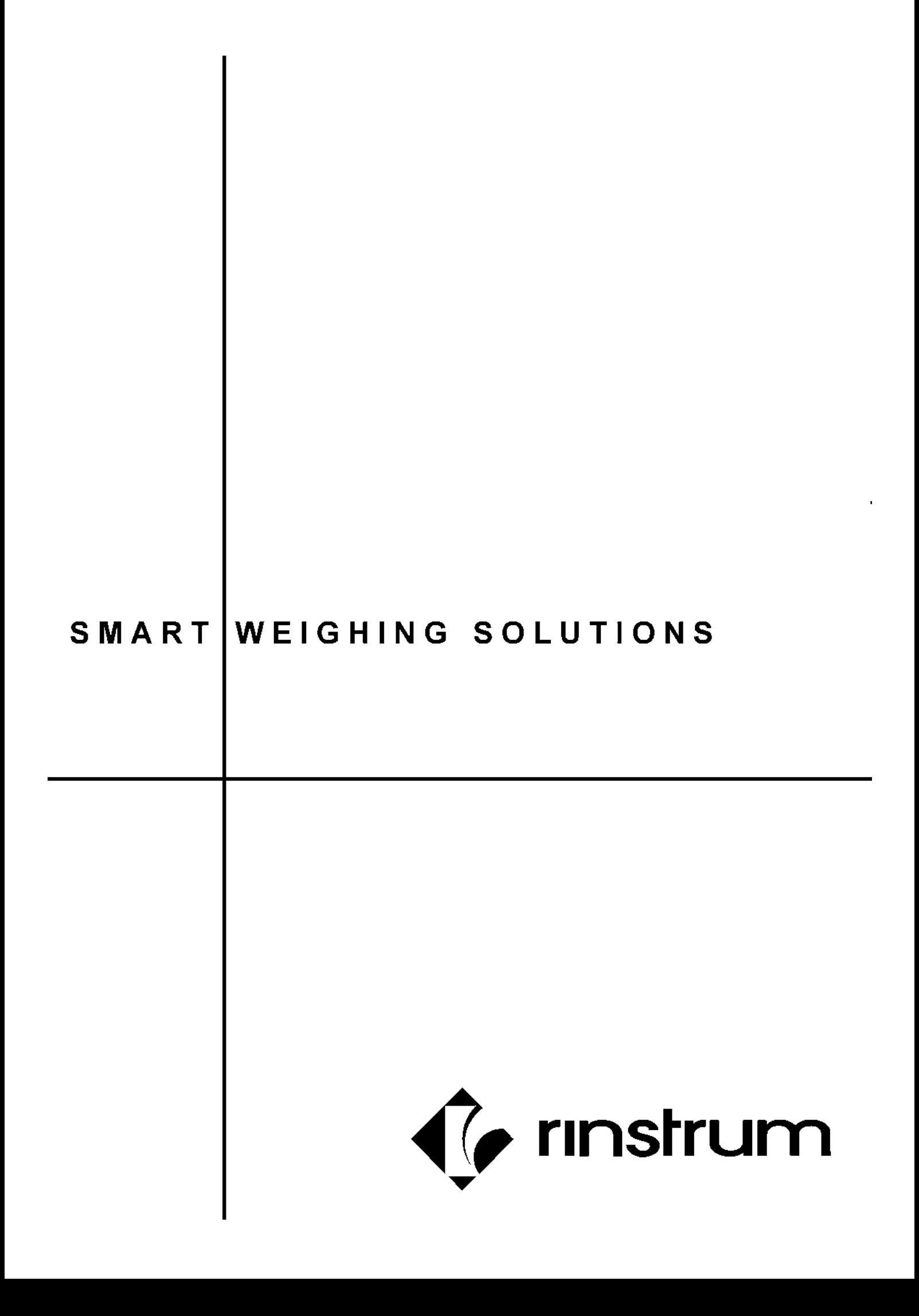